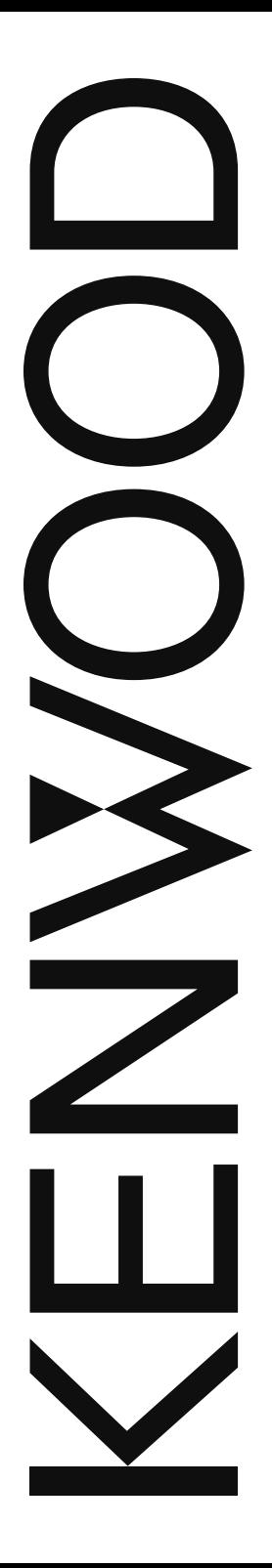

# MODE D'EMPLOI

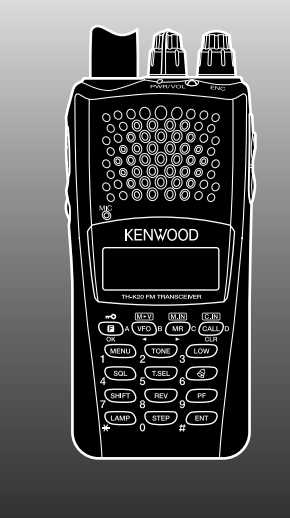

ÉMETTEUR-RÉCEPTEUR FM 144 MHz TH-K20A TH-K20E

## ÉMETTEUR-RÉCEPTEUR FM 430 MHz

# TH-K40A TH-K40E

### **NOTIFICATION**

Cet équipement est conforme aux principales exigences de la Directive 2014/53/EU.

### **Restrictions**

Cet équipement nécessite un contrat de licence et il est destiné à être utilisé dans les pays ci-dessous.

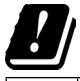

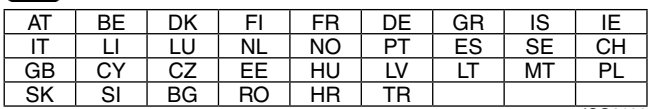

ISO3166

## **JVCKENWOOD Corporation**

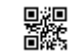

# **Merci**

Nous vous remercions d'avoir décidé d'acheter cet émetteur-récepteur FM **KENWOOD**. **KENWOOD** fournit toujours des produits amateur radio qui surprennent et enthousiasment les passionnés les plus sérieux. Cet émetteur-récepteur n'est pas une exception. **KENWOOD** est confiant que ce produit satisfera vos exigences en matière de communication vocale.

# **CODES DES TYPES DE MARCHÉS**

**K:** Continent américain

- **E:** Europe
- **M:** Général

Le code du type de marché est imprimé sur l'étiquette du code barre de l'emballage en carton.

# **Conventions écrites utilisées dans ce manuel**

Les conventions décrites ci-dessous ont été adoptées afin de simplifier les instructions et éviter des répétitions innécessaires.

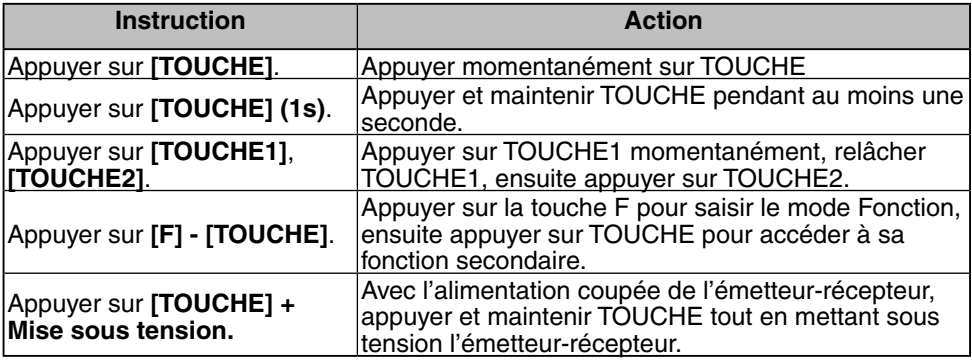

**Information sur l'élimination des anciens équipements électriques et électroniques et piles électriques (applicable dans les pays de qui ont adopté des systèmes de collecte sélective)**

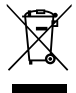

Les produits et piles électriques sur lesquels le pictogramme (poubelle barrée) est apposé ne peuvent pas être éliminés comme ordures ménagères.

Les anciens équipements électriques et électroniques et piles électriques doivent être recyclés sur des sites capables de traiter ces équipements et leurs déchets par produit.

Contactez vos autorités locales pour connaître le site de recyclage le plus proche.

Un recyclage adapté et l'élimination des déchets aideront à conserver les ressources et à nous préserver des leurs effets nocifs sur notre santé et sur l'environnement.

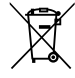

Avis: Le symbole "Pb" ci-dessous sur des piles électrique indique que cette pile contient du plomb.

Le présent appareil est conforme aux CNR d'Industrie Canada applicables aux appareils radio exempts de licence. L'exploitation est autorisée aux deux conditions suivantes : (1) l'appareil ne doit pas produire de brouillage, et (2) l'utilisateur de l'appareil doit accepter tout brouillage radioélectrique subi, même si le brouillage est susceptible d'en compromettre le fonctionnement.

### **Droits d'auteur du micrologiciel**

Le titre et la propriété des droits d'auteur pour le micrologiciel intégré dans la mémoire du produit KENWOOD sont réservés pour JVCKENWOOD Corporation.

# **PRÉCAUTIONS**

- Ne chargez pas l'émetteur-récepteur et le bloc-piles lorsqu'ils sont mouillés.
- Assurez-vous qu'aucun élément métallique n'est situé entre l'émetteur-récepteur et le bloc-piles.
- N'utilisez pas d'options non indiquées par **KENWOOD**.
- Si le châssis fondu ou une partie de l'émetteur-récepteur est endommagé, ne touchez pas aux parties endommagées.
- Si un casque téléphonique ou des écouteurs sont connectés à l'émetteur-récepteur, réduisez le volume de l'émetteur-récepteur. Faites attention au niveau du volume lors de la désactivation du silencieux.
- Ne placez le câble du microphone autour de votre cou lorsque vous vous trouvez à proximité d'installations qui pourraient entraîner le câble.
- Ne placez pas l'émetteur-récepteur sur des surfaces instables.
- Veillez à ce que l'extrémité de l'antenne n'entre pas en contact avec vos yeux.
- Lorsque l'émetteur-récepteur est utilisé pendant des périodes de temps prolongées, le radiateur et le châssis chauffent. Ne touchez pas à ces emplacements lors du remplacement du bloc-piles.
- Ne plongez pas l'émetteur-récepteur dans l'eau.
- Veillez à toujours mettre l'émetteur-récepteur hors tension avant d'installer des accessoires en option.
- Le chargeur est le dispositif de déconnexion du réseau électrique. La prise de connexion au réseau électrique doit être facile d'accès.

## AVERTISSEMENT

Mettez l'émetteur-récepteur hors tension lorsque vous vous trouvez dans les lieux suivants :

- Des atmosphères explosives (gaz inflammables, particules de poussière, poudre métalliques, poudre de grain, etc.).
- Lorsque vous prenez de l'essence ou lorsque vous êtes garé dans une station d'essence,
- À côté de sites explosifs ou de sites de dynamitage.
- En avion (toute utilisation de l'émetteur-récepteur doit se faire conformément aux instructions et règlements indiqués par l'équipage de l'avion).
- Là où des restrictions ou des avertissements sont affichés concernant l'utilisation d'appareils radio, incluant (mais sans être limité) les bâtiments hospitaliers.
- À proximité de personnes utilisant un stimulateur cardiaque.

# ATTENTION

- Ne démontez et ne modifiez en aucun cas l'émetteur-récepteur.
- Ne placez pas l'émetteur-récepteur sur ou à proximité des coussins d'air lorsque le véhicule roule. Si les coussins d'air sont déployés, l'émetteurrécepteur risque d'être éjecté et d'heurter le conducteur ou les passagers.
- Ne procédez à aucune transmission lorsque vous êtes en contact avec le terminal de l'antenne ou lorsque des parties métalliques du boîtier de l'antenne sont exposées, faute de quoi une brûlure de haute fréquence risque d'être occasionnée.
- Si une odeur anormale ou de la fumée est générée par l'émetteurrécepteur, mettez immédiatement l'émetteur-récepteur hors tension, retirez le bloc-piles de l'émetteur-récepteur et contactez votre revendeur **KENWOOD**.
- Il est possible que l'utilisation de l'émetteur-récepteur pendant la conduite d'un véhicule soit contraire aux règles de circulation. Veuillez vérifier et respecter les réglementations routières de l'endroit où vous vous trouvez.
- N'exposez pas l'émetteur-récepteur à des environnements extrêmement froids ou chauds.
- Ne transportez pas le bloc-piles (ou le boîtier piles) avec des objets métalliques. Au contact des bornes des piles, un court-circuit pourrait se produire.

## **ATTENTION**

- Danger d'explosion si la batterie n'est pas correctement placée; remplacezla uniquement par un modèle identique.
- Lors de l'utilisation de l'émetteur-récepteur dans des zones où l'air est sec, de l'électricité statique peut facilement se produire. Si vous utilisez une oreillette dans ces conditions d'air sec, l'émetteur-récepteur risque d'envoyer un choc électrique à votre oreille à travers cet accessoire. Pour éviter tout risque de choc électrique nous vous recommandons, dans detelles conditions, d'utiliser uniquement un microphone à haut parleur.
- Lors de la fixation d'une bandoulière à l'émetteur-récepteur, assurez-vous que cette dernière est durable. En outre, ne faites pas balancer l'émetteur-récepteur en vous servant de la bandoulière ; vous risquez de frapper par inadvertance et de blesser une autre personne avec l'émetteur-récepteur.

### **Informations concernant le bloc-piles :**

Le bloc-piles contient des produits inflammables tels qu'un solvant organique, par exemple. Une mauvaise manipulation de la batterie peut la fissurer et entraîner des flammes ou une chaleur extrême, ou encore la détériorer et provoquer d'autres formes de dégâts. Veuillez respecter les interdictions suivantes.

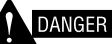

• **Ne démontez et ne réassemblez pas la batterie !**

 Le bloc-piles dispose d'une fonction de sécurité et d'un circuit de protection permettant d'éviter les risques. S'ils sont endommagés de manière sérieuse, la batterie peut générer de la chaleur ou de la fumée, se fissurer ou s'enflammer.

• **Ne court-circuitez pas la batterie !** Ne reliez pas les bornes + et – à l'aide d'un objet métallique (un trombone ou un fil électrique, par exemple). Ne transportez et ne stockez pas le bloc-pile dans des récipients qui contiennent des objets métalliques (fils électriques, colliers ou épingles à cheveux, par exemple). En cas de courtcircuit du bloc-piles, un courant excessif sera généré et la batterie risque d'émettre de la chaleur ou de la fumée, de se fissurer ou de s'enflammer. Les objets métalliques deviendront alors très chauds.

#### • **N'incinérez et ne soumettez pas la batterie à la chaleur !** Si l'isolant fond, si l'orifice d'échappement des gaz ou la fonction de sécurité est endommagé ou si l'électrolyte s'enflamme, la batterie risque d'émettre de la chaleur ou de la fumée, de se fissurer ou de s'enflammer.

- **Ne pas laisser la pile à proximité de feux, de poêles ou d'autres générateurs de chaleur (zones dont la température peut dépasser 80°C/ 176°F) !** En as de fonte de l'isolant polymère suite à des températures élevées, un court-circuit interne peut survenir au niveau des cellules individuelles et la batterie risque d'émettre de la chaleur ou de la fumée, de se fissurer ou de s'enflammer.
- **Evitez d'immerger la pile dans l'eau ou de l'humidifier par d'autres moyens !** Si la pile s'humidifie, essuyez-la à l'aide d'un chiffon sec avant de l'utiliser. Si le circuit de protection de la pile est endommagé, le courant (ou la tension) de charge pourrait être anormalement élevé et une réaction chimique inadéquate risquerait de se produire. La pile risque de générer de la chaleur ou de la fumée, de se fissurer ou de s'enflammer.
- **Ne chargez pas la batterie à proximité d'un feu ou à la lumière directe du soleil !** Si le circuit de protection de la batterie est endommagé, la batterie peut accumuler un courant (ou une tension) extrême et une réaction chimique anormale risque de survenir. La batterie risque d'émettre de la chaleur ou de la fumée, de se fissurer ou de s'enflammer.
- **Utilisez uniquement le chargeur indiqué et respectez les exigences de chargement !** Si les conditions indiquées pour le chargement de la batterie ne sont pas respectées (si la température dépasse la valeur indiquée, si la tension ou le courant dépasse la valeur indiqué ou si le chargeur a été modifié), la batterie risque de se charger de manière excessive ou une réaction chimique anormale risque de survenir. La batterie risque d'émettre de la chaleur ou de la fumée, de se fissurer ou de s'enflammer.

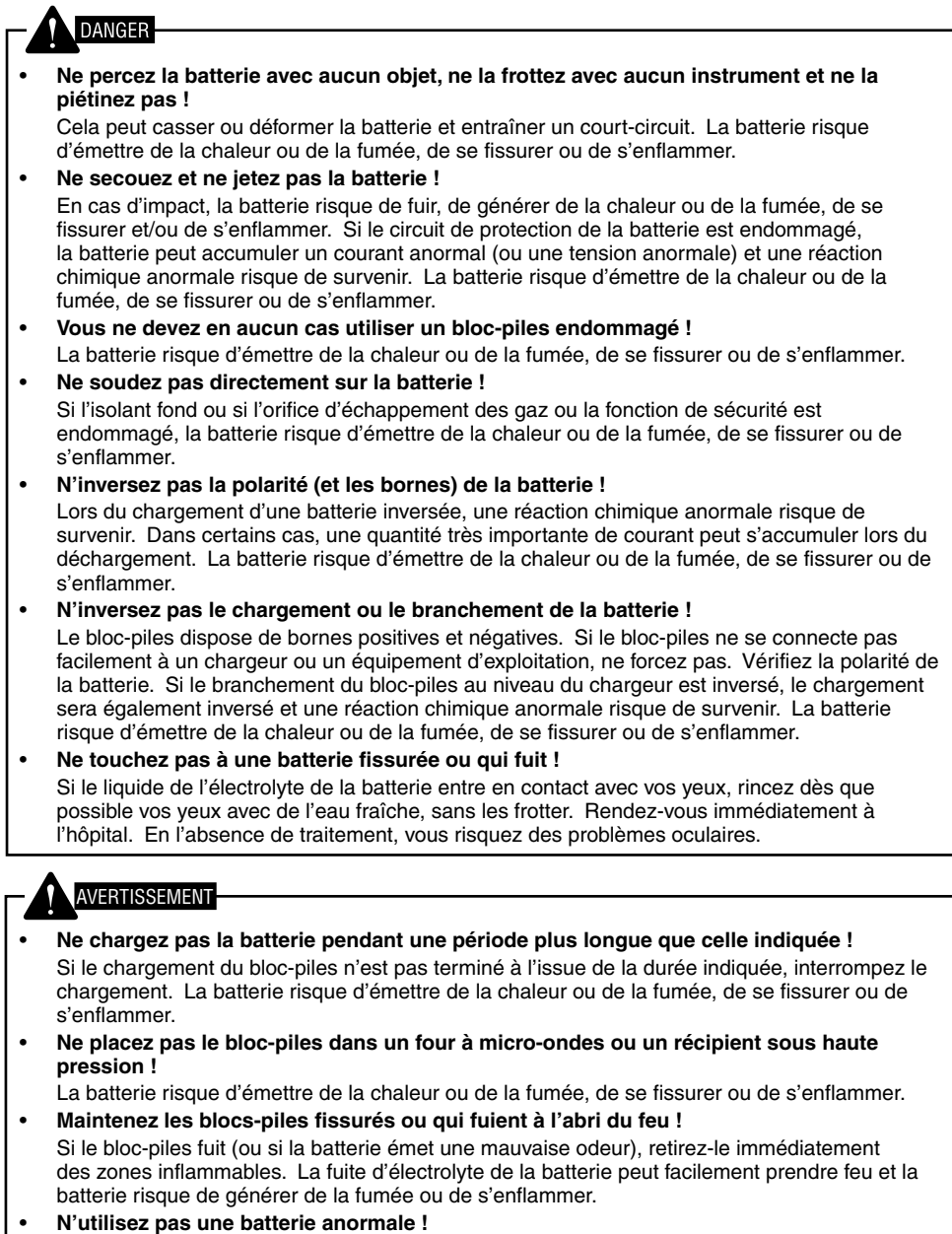

 Si le bloc-piles émet une mauvaise odeur, semble décoloré, est déformé ou semble anormal pour toute autre raison, retirez-le du chargeur ou de l'équipement d'exploitation et ne l'utilisez pas. La batterie risque d'émettre de la chaleur ou de la fumée, de se fissurer ou de s'enflammer.

**Contract Contract** 

# **TABLES DES MATIÈRES**

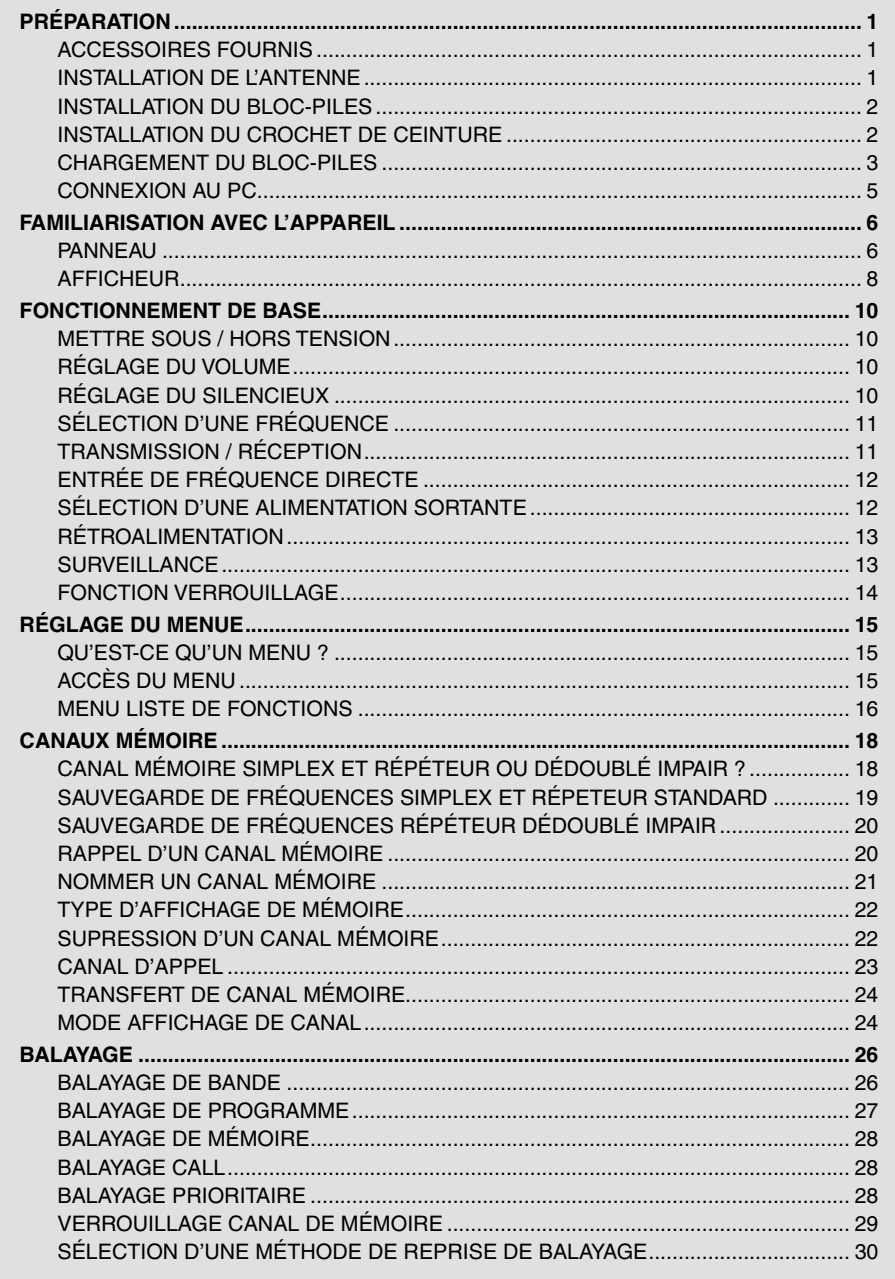

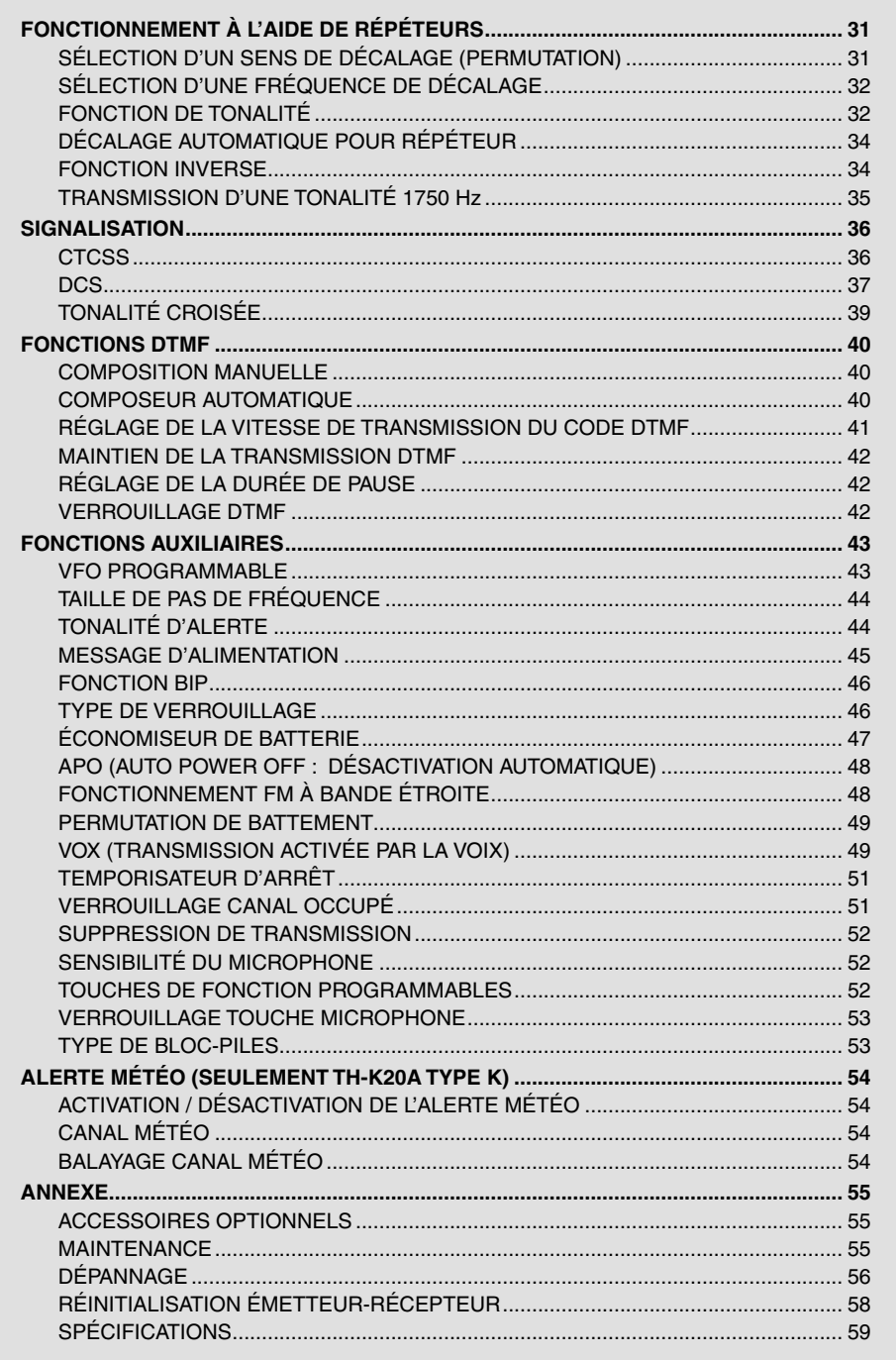

**Contract Contract** 

## **ACCESSOIRES FOURNIS**

Après avoir désemballé l'émetteur-récepteur, identifiez les éléments indiqués dans le tableau ci-dessous. Nous vous recommandons de conserver la boîte et l'emballage pour un transport futur.

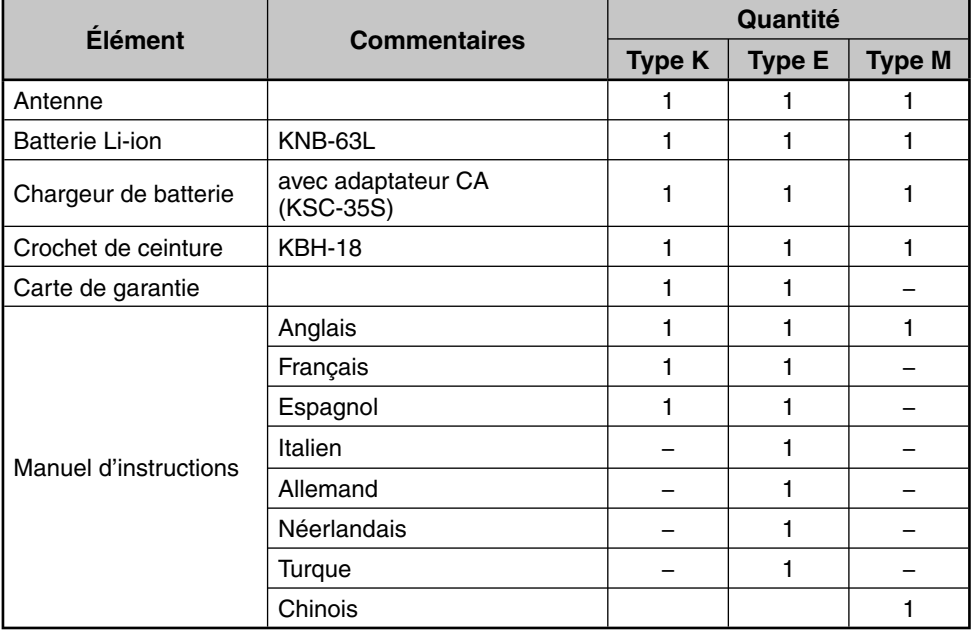

## **INSTALLATION DE L'ANTENNE**

Soutenir l'antenne fournie par sa base, ensuite la visser sur le connecteur du panneau supérieur de l'émetteur-récepteur jusqu'à ce qu'elle soit fixée.

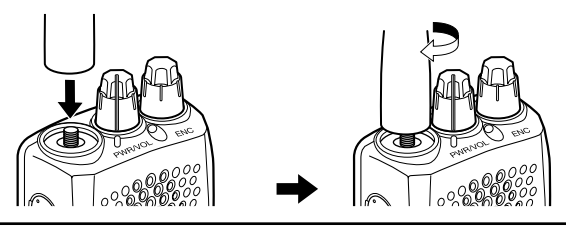

**Remarque:** L'antenne n'est ni une poignée, ni un support de porte-clé, ni un point d'attache de haut parleur ou microphone. Si vous l'utilisez de cette manière, vous pouvez endommager l'antenne et dégrader la prestation de l'émetteur-récepteur.

# **INSTALLATION DU BLOC-PILES**

Remarque: Le bloc-piles est fourni déchargé, vous devez le charger avant de l'utiliser avec l'émetteurrécepteur. Pour charger le bloc-piles, consultez "CHARGEMENT DU BLOC-PILE" {page 3}.

**1** Pour installer le bloc-piles, alignez la base du blocpile avec l'émetteur-récepteur, ensuite appuyez sur le bloc-piles à sa place jusqu'à ce que le levier de blocage soit fixé.

**2** Pour enlever le bloc-piles, poussez le levier de blocage vers le haut, ensuite retirez le bloc-piles de l'émetteur-récepteur.

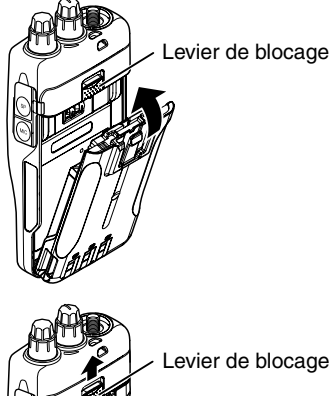

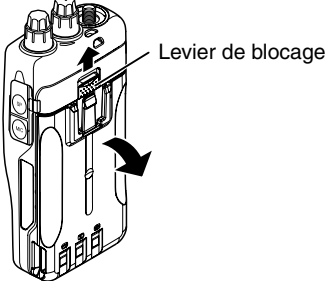

## **INSTALLATION DU CROCHET DE CEINTURE**

Si vous désirez, vous pouvez installer le crochet de ceinture fourni à l'émetteur-récepteur.

- **1** Enlevez le bloc-piles, comme décrit ci-dessus.
- **2** Pour installer le crochet de ceinture, alignez les guides du crochet de ceinture avec les rainures sur la partie arrière du bloc-piles, ensuite faites glisser le crochet de ceinture à sa place jusqu'à ce que le levier de blocage soit fixé.
- **3** Pour enlever le crochet de ceinture, appuyez le levier de blocage vers l'émetteur-récepteur tout en faisant glisser le crochet de ceinture vers le haut.

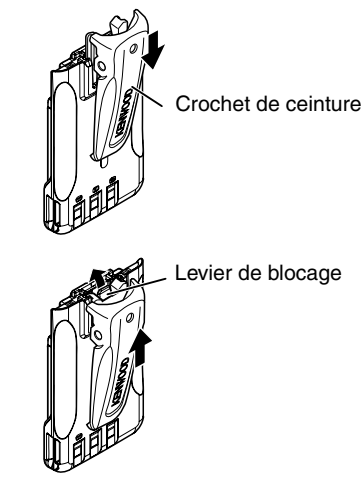

## **Chargement du bloc-piles**

Le bloc-piles peut être chargé après son installation dans l'émetteur-récepteur. (Le blocpiles est fourni déchargé pour des raisons de sécurité.)

- **1** Confirmez que l'émetteur-récepteur est déconnecté.
	- Lors du chargement de l'émetteur-récepteur avec le bloc-piles installé, assurez-vous que l'émetteurrécepteur est déconnecté.
- **2** Branchez le câble adaptateur CA dans la prise située sur la partie arrière du chargeur.
- **3** Branchez l'adaptateur CA dans une sortie CA.
- **4** Faites glisser le bloc-piles ou un émetteur-récepteur équippé d'un bloc-piles dans l'ouverture de charge.
	- Assurez-vous que les contacts métalliques du bloc-piles s'accouplent fermement avec les terminaux du chargeur.
	- L'indicateur lumineux est rouge et le chargement commence.
- **5** Lorsque le chargement est fini, l'indicateur clignote en vert. Enlevez le bloc-piles ou l'émetteur-récepteur de l'ouverture de charge.
	- Lorsque le chargeur ne va pas être utiliser pendant une longue période, débranchez l'adaptateur CA de la sortie  $CA$

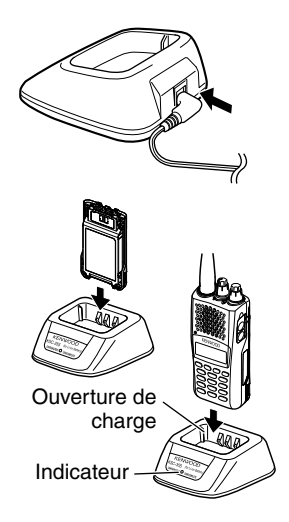

- Si vous utilisez l'émetteur-récepteur pendant le chargement du bloc-piles, le chargement ne se réalisera pas correctement.
- Si le temps de fonctionnement du bloc-piles diminue bien que celui-ci soit complètement et correctement chargé, la durée de vie du bloc-piles s'approche de sa fin. Remplacez le bloc-piles.
- La température ambiante doit être de 41°F (5°C) à 104°F (40°C) lorsque le chargement est en cours.
- Les temps de charge fournis sont obtenus lorsque le bloc-piles déchargé à 3 V/cellule x 2 est chargé à température normale. Le temps de charge varie selon le degré de décharge et la température ambiante de charge.
- Ce chargeur peut convenir pour charger des blocs-piles non décrits ici, étant donné les futurs développements technologiques.
- Si les contacts du bloc-piles ne s'accouplent pas correctement avec les terminaux du charger, l'indicateur lumineux peut clignoter en rouge ou rester éteint. Pour résoudre ce problème, réinsérez le bloc-piles après avoir nettoyé les contacts du bloc-piles et les terminaux du chargeur.
- Si vous utilisez l'appareil près d'une radio ou d'une télévision, vous pouvez connaître des interférences en réception.
- Lors du chargement, ne connectez par le câble d'interface PC à l'émetteur-récepteur.

## **Temps de charge approximatif**

3 heures

### **Tableau d'état du chargeur**

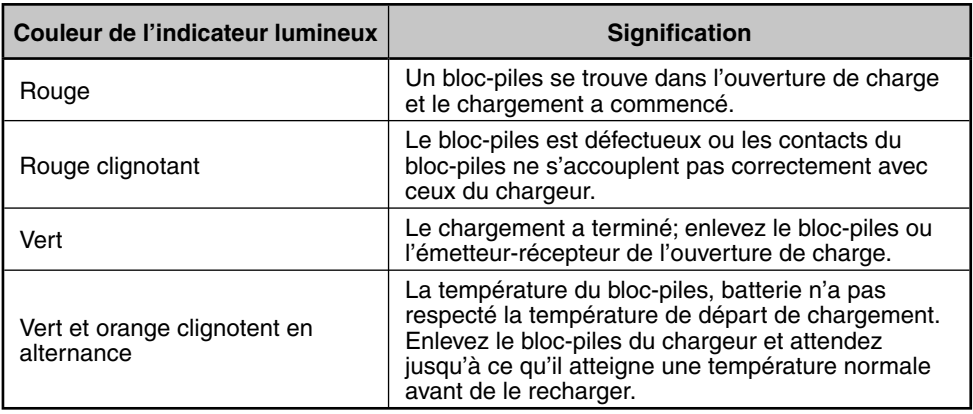

### **Durée de vie du bloc-piles**

Avant d'utiliser l'émetteur-récepteur à l'extérieur, avec un bloc-piles, il est important de savoir combien de temps il durera. Les temps de fonctionnement indiqués dans le tableau ci-dessous sont mesurés sous les conditions cycliques suivantes :

TX : 6 secondes, RX : 6 secondes, Veille : 48 secondes (Économiseur de batterie : ON)

Nous recommandons d'avoir un bloc-piles supplémentaire avec vous, au cas où celui-ci s'épuiserait.

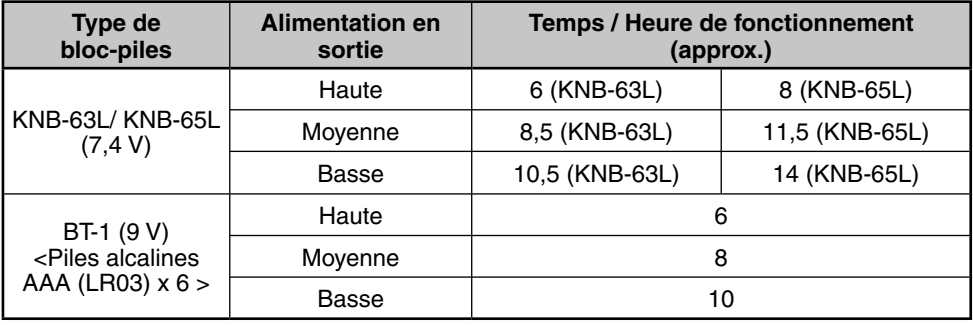

- ◆ La sortie de transmission à haute puissance avec le boîtier pile (BT-16) est, au maximum, de 3,5 W. En outre, comme il est caractéristique des piles alcalines, la sortie de transmission diminuera avec le temps. Nous recommandons d'utiliser une puissance faible avec le boîtier pile.
- Les niveaux de résistance internes varient, en fonction de la batterie, aussi, lors de l'utilisation de piles alcalines, le temps d'utilisation réel peut-être parfois plus court que la normale.

## **Connexion à une douille d'allumeur de cigarette**

Pour utiliser la douille d'allumeur de cigarette, utilisez un adaptateur de chargeur KVC-22 DC. Si vous utilisez le chargeur, fixez-le dans le véhicule comme indiqué ci-dessous.

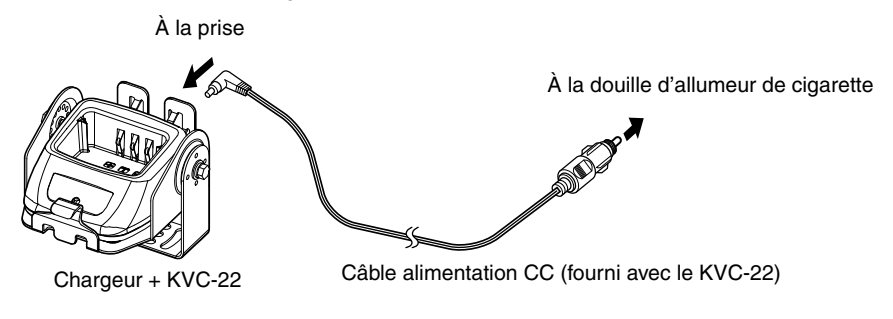

**Remarque :** Consultez le manuel d'instructions KVC-22 pour savoir comment connecter le chargeur à une douille d'allumeur de cigarette.

**ATTENTION :** Ne fixez pas le chargeur près d'un airbag ou tout autre endroit où pourrait se trouver un obstacle lors de la conduite.

## **Connexion au PC**

Utilisez le câble interface PG-4Y PC facultatif pour connecter l'émetteur-récepteur au PC. Branchez le connecteur du haut-parteur / microphone à la prise **SP/MIC** et le connecteur DB-9 à un des ports COM (série) de votre PC.

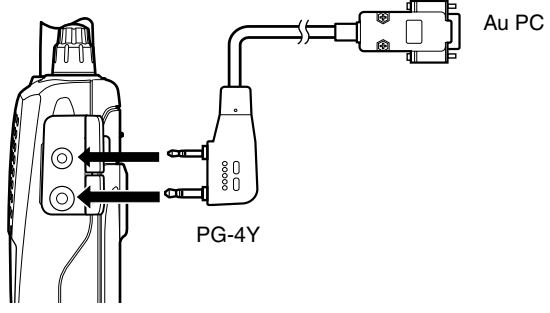

Pour télécharger le logiciel MCP-5A, allez à :

https://www.kenwood.com/i/products/info/amateur/software\_download.html

(Cette URL peut être modifiée sans avertissement préalable.)

**Remarque :** Aucune garantie n'est fournie pour les données pouvant être effacées ou détruites dû à un mauvais fonctionnement de l'unité ou de votre ordinateur.

# **FAMILIARISATION AVEC L'APPAREIL**

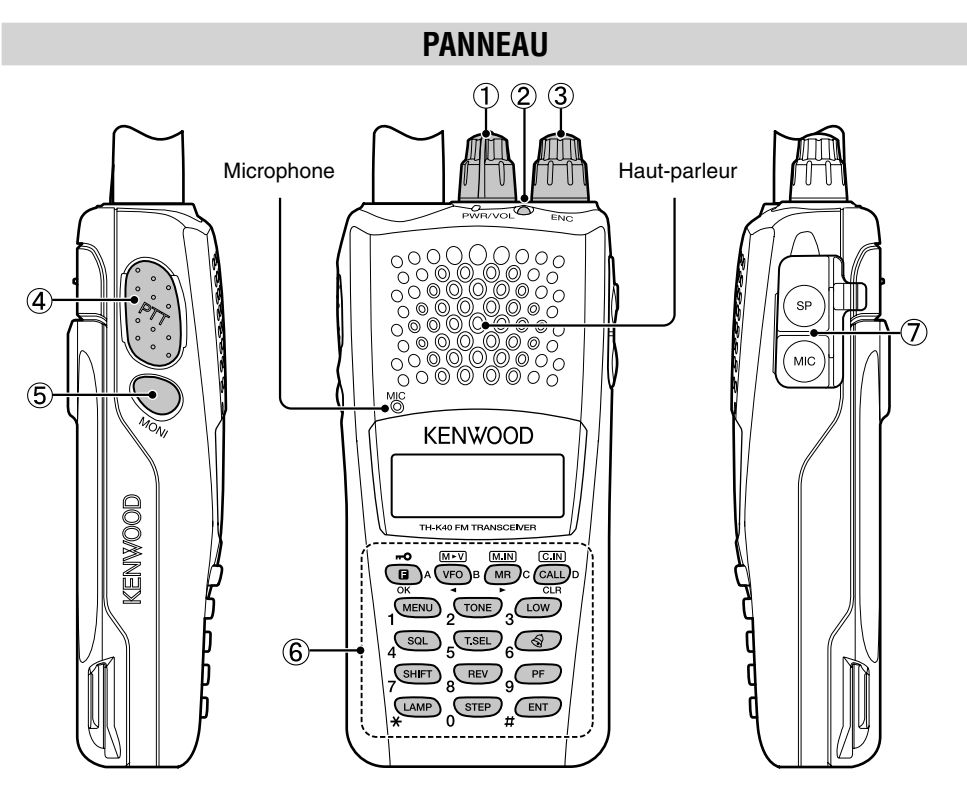

### a **CONTRÔLE PWR/VOL**

Tournez dans le sens des aiguilles d'une montre pour mettre l'émetteur-récepteur sous tension. Pour mettre l'émetteur-récepteur hors tension, tournez dans le sens inverse des aiguilles d'une montre jusqu'à entendre un clic. Tournez pour régler le niveau de volume.

### b **LED TX-RX**

L'indicateur lumineux est rouge en transmettant et vert en recevant un signal.

### c **CONTRÔLE ENC**

Tournez pour sélectionner une fréquence d'utilisation, un canal de mémoire, un numéro de Menu ainsi qu'une valeur de réglage ou modifier le sens de balayage, etc.

#### d **Commutateur [PTT] (Poussez-pour-parler)**

Appuyez et maintenez appuyé, ensuite parlez dans le microphone pour transmettre.

### e **[MONI]**

Appuyez et maintenez appuyé pour désactiver le haut-parleur afin de contrôler les signaux. Relâcher **[MONI]** pour retourner en mode d'exploitation normal {page 13}.

### f **CLAVIER**

Utilisez le clavier pour réaliser les opérations suivantes. Vous pouvez aussi utiliser le clavier 10 touches pour saisir des fréquences directes et transmettre les tonalités DTMF manuellement.

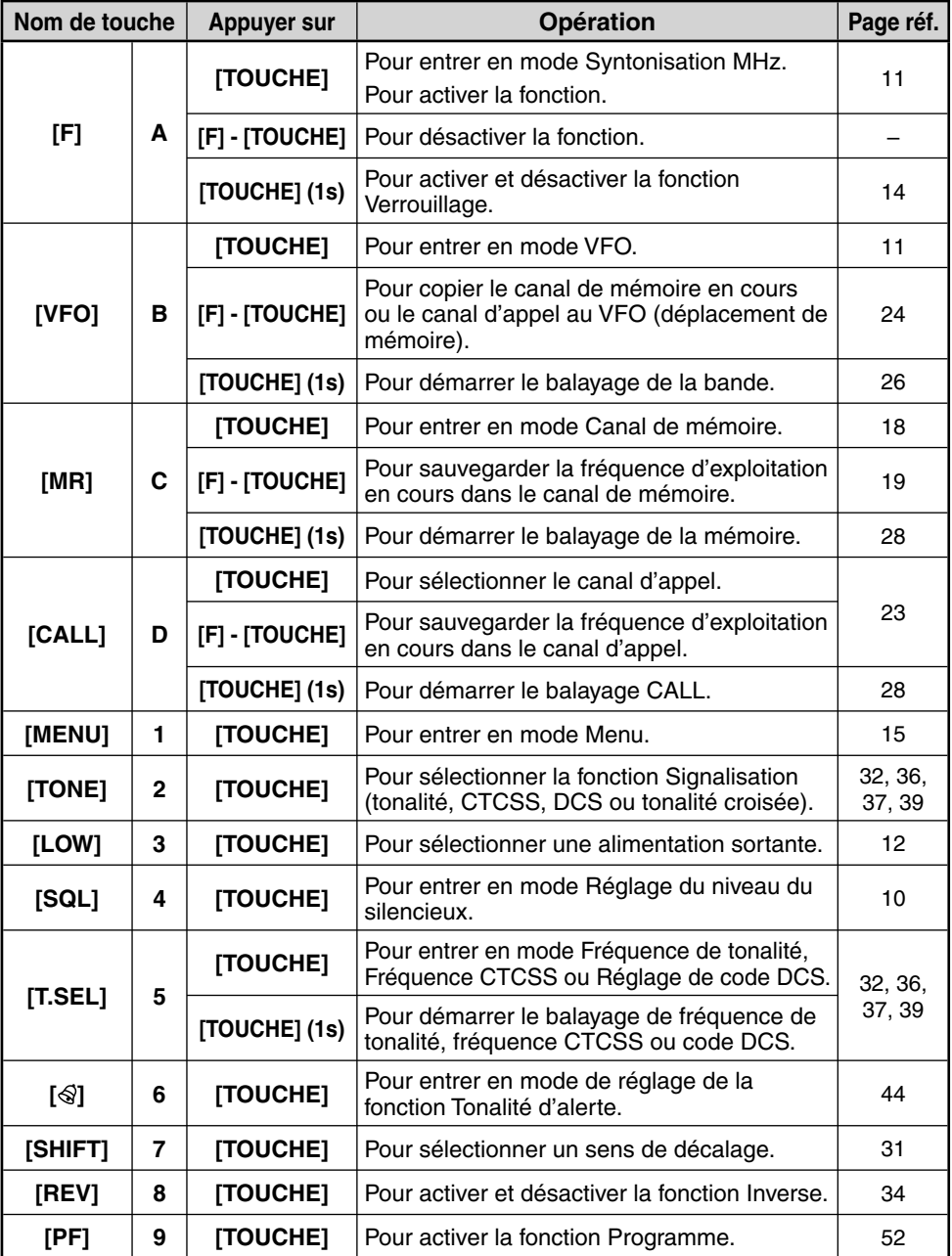

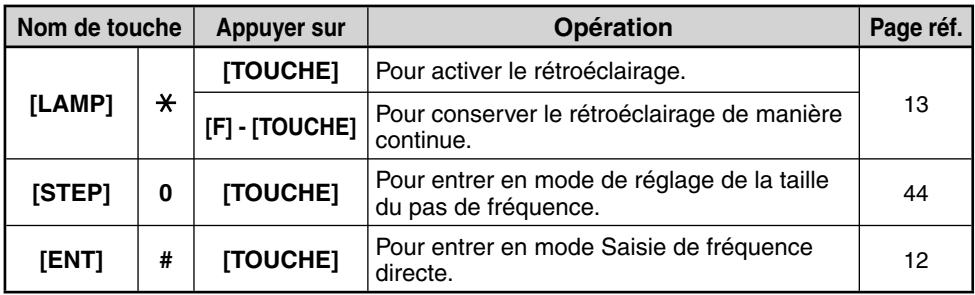

### g **PRISE MIC/ SP**

Connectez le haut-parleur / microphone facultatif à cette prise.

Fixez aussi un câble interface PG-4Y facultatif à cette prise pour connecter l'émetteurrécepteur à un PC {page 5}.

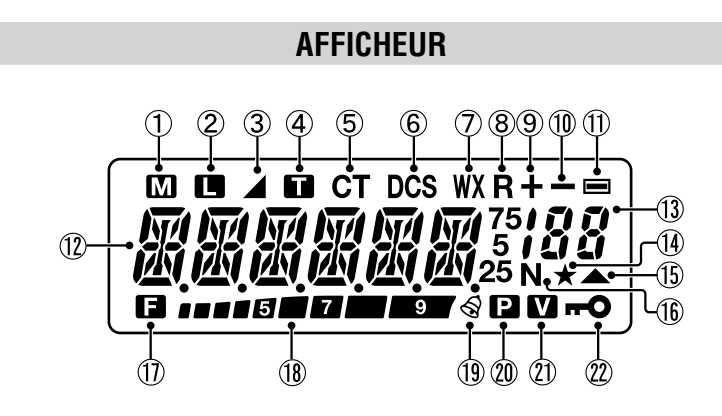

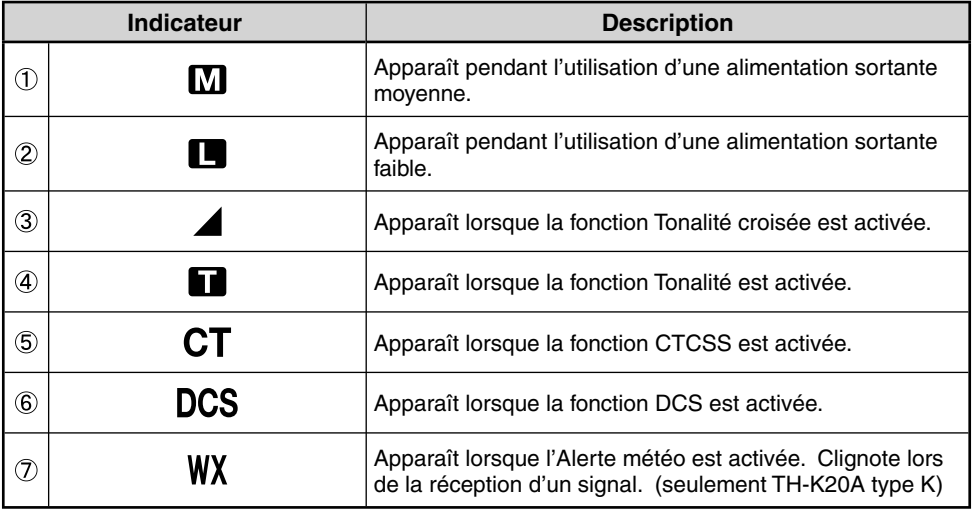

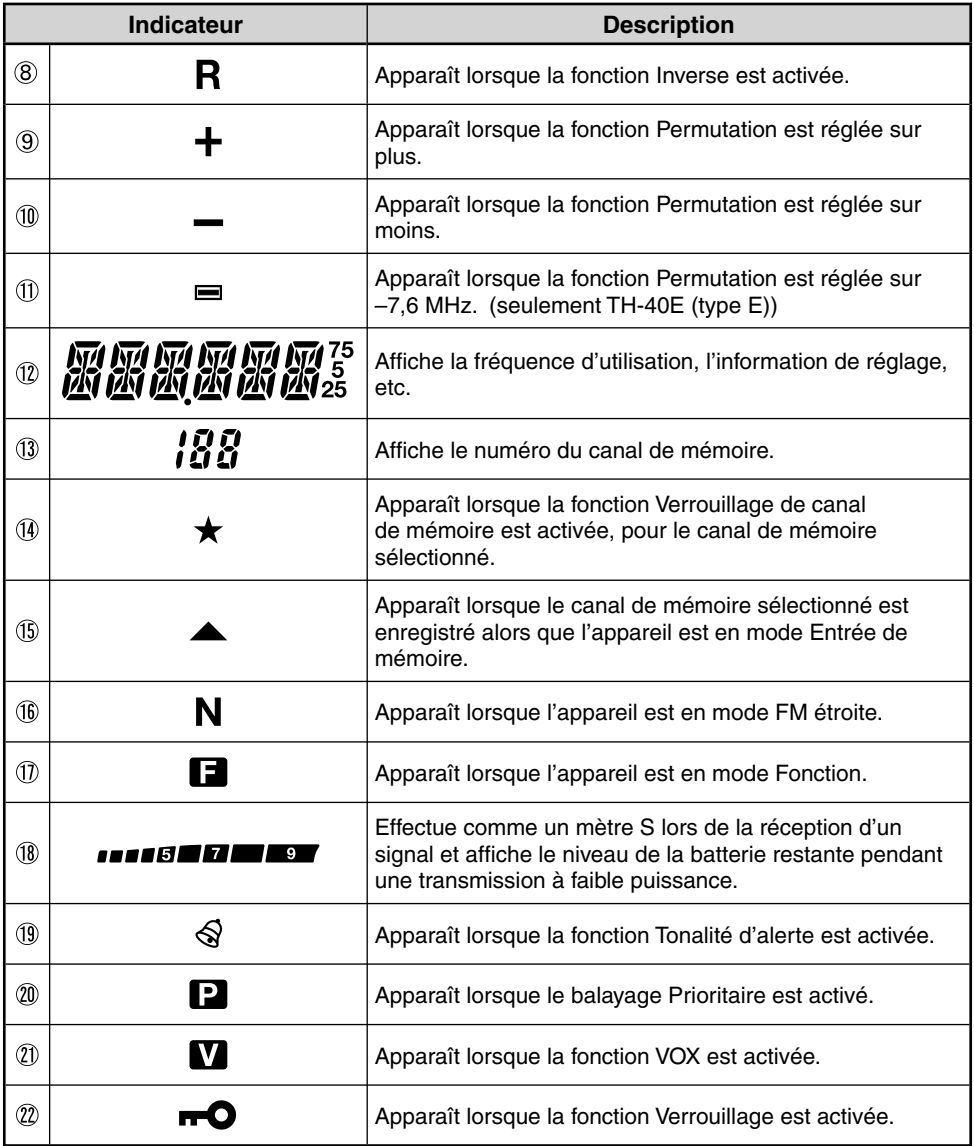

\_

# **METTRE SOUS / HORS TENSION**

Tournez le **contrôle PWR/VOL** dans le sens des aiguilles d'une montre pour mettre l'émetteur-récepteur sous tension.

• Le message de mise sous tension apparaît momentanément sur l'afficheur.

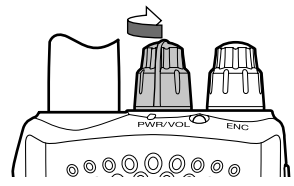

Tournez le **contrôle PWR/VOL** dans le sens inverse des aiguilles d'une montre pour mettre l'émetteur-récepteur hors tension.

## **RÉGLAGE DU VOLUME**

Tournez le **contrôle PWR/VOL** pour régler le volume. En tournant dans le sens des aiguilles d'une montre, vous augmentez le volume et, dans le sens inverse, vous le baissez.

• Si vous ne recevez pas de signal, appuyez sur **[MONI]** et maintenez appuyé pour désactiver le haut-parleur, ensuite réglez le contrôle de volume à un niveau de sortie audio agréable.

## **RÉGLAGE DU SILENCIEUX**

Le but du silencieux est de désactiver le haut-parleur lorsqu'il n'existe aucun signal. Avec le niveau du silencieux correctement réglé, vous entendrez un son uniquement lorsque vous recevrez réellement un signal. Plus le niveau du silencieux sélectionné est élevé, plus puissants doivent être les signaux pour les recevoir. Le niveau de silencieux adéquat dépend des conditions ambientales de bruit RF.

- **1** Appuyez sur **[SQL]**.
	- Le niveau du silencieux apparaît sur l'afficheur.

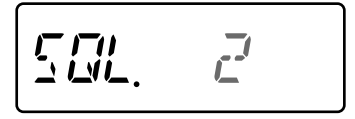

- **2** Tournez le **contrôle ENC** pour régler le niveau.
	- Sélectionnez le niveau auquel le bruit de fond est éliminé lorsqu'il n'y a pas de signal.
	- Plus le niveau est élevé, plus puissants doivent être les signaux pour les recevoir.
	- 6 différents niveaux peuvent être réglés. 0: Minimum ~ 5: Maximum; 2 est la valeur par défaut.
- **3** Appuyez sur n'importe quelle touche autre que **[MONI]** ou **[LAMP]** pour sauvegarder le nouveau réglage et quitter le réglage du silencieux.

# **SÉLECTION D'UNE FRÉQUENCE**

# **MODE VFO**

C'est le mode de base pour changer de fréquence d'utilisation. Tournez le **contrôle ENC** dans le sens des aiguilles d'une montre pour augmenter la fréquence et dans le sens inverse pour diminuer la fréquence.

$$
\boxed{145.790}
$$

## **MODE SYNTONISATION MHz**

Si la fréquence d'utilisation souhaitée est assez éloigneé de la fréquence en cours, il est plus rapide d'utiliser le mode Syntonisation MHz.

Pour régler le chiffre MHz :

- **1** Appuyez sur **[F]**.
	- Le chiffre MHz clignote.

$$
\mu_{12,222}
$$

- **2** Tournez le **contrôle ENC** pour sélectionner la valeur MHz souhaitée.
- **3** Après avoir sélectionné la valeur MHz souhaitée, appuyez sur **[F]** ou **[ENT]** pour quitter le mode Syntonisation MHz et retourner en mode VFO normal.
- **4** Continuez le réglage de la fréquence si besoin en utilisant le **contrôle ENC**.

## **TRANSMISSION / RÉCEPTION**

- **1** Pour transmettre, maintenez l'émetteur-récepteur à environ 5 cm (2 pouces) de votre bouche, ensuite appuyez sur **[PTT]** et maintenez-le appuyé, et parlez dans le microphone avec votre ton de voix normal.
	- Les indicateurs LED TX-RX sont rouges.

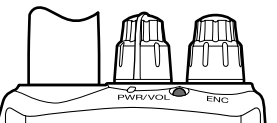

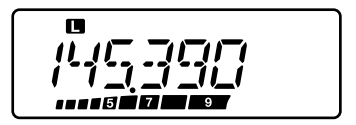

- **2** Lorsque vous avez fini de parler, relâchez **[PTT]**.
	- La lumière LED TX-RX est verte lorsque l'appareil reçoit un signal.

**Remarque :** Si vous transmettez une période de temps supérieure à celle spécifiée dans le Menu nº 19 (par défaut, 10 minutes), le temporisateur d'arrêt interne crée un bip d'avertissement et l'émetteurrécepteur s'arrête de transmettre. Dans ce cas, relâchez **[PTT]** et laissez l'émetteur-récepteur se refroidir, ensuite appuyez sur **[PTT]** à nouveau pour renouer la transmission.

# **ENTRÉE DE FRÉQUENCE DIRECTE**

À part le fait de tourner le **contrôle ENC**, il existe une autre manière de sélectionner la fréquence. Lorsque la fréquence souhaitée est éloignée de la fréquence en cours, vous pouvez saisir directement la fréquence en utilisant le clavier numérique.

- **1** Appuyez sur **[VFO]**.
	- Vous devez vous trouver en mode VFO pour effectuer une entrée de fréquence directe.
- **2** Appuyez sur **[ENT]**.

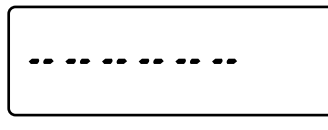

- **3** Appuyez sur les touches numériques (**[STEP]** (0) à **[PF]** (9)) pour saisir la fréquence souhaitée. **[LAMP]** (\*) vous permet de compléter la saisie des chiffres MHz.
	- En appuyant sur **[ENT]** vous remplissez les chiffres restants (les chiffres que vous n'avez pas saisis) avec 0 et vous complétez la saisie. Par exemple, pour sélectionner 145,000 MHz, appuyez sur **[MENU]** (1), **[SQL]** (4), et **[T.SEL]** (5), ensuite appuyez sur **[ENT]** pour compléter la saisie.
	- Si vous désirez revoir seulement les chiffres MHz, en laissant les chiffres kHz tels qu'ils sont. appuyez sur **[VFO]** au lieu de **[ENT]**.

#### **Remarques :**

- Si la fréquence saisie ne correspond pas à la taille de pas de fréquence en cours, la fréquence est automatiquement arrondie vers le bas à la fréquence suivante disponible.
- Lorsque la fréquence souhaitée ne peut pas être saisie exactement, confirmez la taille de pas de fréquence.
- Si vous tournez le **contrôle ENC** en saisissant la fréquence, l'émetteur-récepteur efface l'entrée.

# **SÉLECTION D'UNE ALIMENTATION SORTANTE**

Sélectionner une alimentation de transmission inférieure est la meilleure manière de réduite la consommation de batterie, si la communication est encore fiable.

Appuyez sur **[LOW]** pour permuter entre alimentation élevée, moyenne ou faible.

- Aucun icône n'apparaît lorsque l'appareil est utilisé avec l'alimentation de transmission élevée.
- L'icône " $\mathbf{M}$ " apparaît lorsque l'appareil est utilisé avec l'alimentation de transmission moyenne.
- L'icône "  $\Box$  " apparaît lorsque l'appareil est utilisé avec l'alimentation de transmission faible.

**Remarque :** Lorsque l'émetteur-récepteur surchauffe dû à la température ambiante élevée ou à la transmission continue, le circuit de protection peut être activé, en baissant l'alimentation sortante de l'émetteur-récepteur.

# **CAPACITÉ RESTANTE DE LA BATTERIE**

Vous pouvez confirmer la capacité restante de la batterie lorsque vous transmettez en alimentation faible.

Pour vérifier la capacité restante :

Les barres indiquent la capacité restante de la batterie.

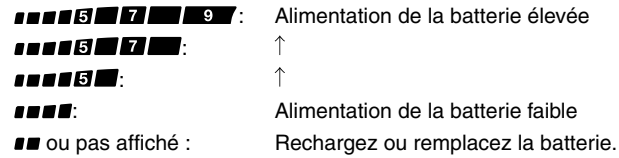

**Remarque :** Vous pouvez ne pas être capable de transmettre à haute puissance si l'indicateur de la batterie restante affiche une alimentation faible.

## **RÉTROALIMENTATION**

Appuyez sur **[LAMP]** pour éclairer l'afficheur et les touches.

- La lumière s'éteint environ 5 secondes après avoir relâché **[LAMP]**.
- Appuyez sur n'importe quelle touche (y compris **[PTT]**) autre que **[LAMP]** lorsque l'afficheur et les touches sont allumées pour redémarrer le temporisateur de 5 secondes.
- En continuant d'appuyer sur **[LAMP]** l'afficheur et les touches s'allumeront aussi longtemps que vous maintenez la touche appuyée.

Appuyez sur **[F] - [LAMP]** pour laisser la lumière allumée continuellement.

• La lumière reste allumée jusqu'à ce que vous appuyiez sur **[F] - [LAMP]** à nouveau.

## **SURVEILLANCE**

Lorsque vous recevez un signal alors que la fonction Silencieux est activée, les signaux faibles peuvent devenir intermittents.

Si les fonctions CTCSS, DCS ou Tonalité d'alerte sont activées, vous pouvez désactiver la fonction Silencieux temporairement pour surveiller les activités de canal en cours.

- **1** Appuyez sur **[MONI]** et maintenez appuyé.
	- Le haut-parleur est désactivé et vous pouvez surveiller les signaux.
- **2** Relâchez **[MONI]** pour retourner au fonctionnement normal.

## **FONCTION VERROUILLAGE**

La fonction Verrouillage désactive la plupart des touches pour éviter d'activer accidentellement une fonction.

- **1** Appuyez sur **[F] (1s)** pour activer la fonction Verrouillage.
	- $\bullet$  L'icône " $\bullet$  " apparaît lorsque la fonction Verrouillage est activée.

$$
\begin{bmatrix} 0 \\ l^1 l^1 \overline{u} \\ l^2 \overline{u} \end{bmatrix} \begin{bmatrix} \overline{u} \\ \overline{u} \end{bmatrix} \begin{bmatrix} \overline{u} \\ \overline{u} \end{bmatrix}
$$

- Les touches suivantes ne peuvent pas être verrouillées :  **[F]**, **[PTT]**, **[LAMP]**, **[MONI]**, **[SQL]**, **contrôle PWR/VOL** et la touche du microphone PF.
- **2** Appuyez sur **[F] (1s)** pour déverrouiller les touches.

- ◆ Vous pouvez effectuer la réinitialisation de l'émetteur-récepteur lorsque la fonction Verrouillage est activée.
- ◆ Vous pouvez sélectionner le type de verrouillage à partir du Menu nº 3.

## **QU'EST-CE QU'UN MENU ?**

Plusieurs fonctions de cet émisseur-récepteur sont sélectionnées ou configurées à l'aide d'un menu contrôlé par logiciel plutôt qu'à travers les contrôles physiques de l'émetteur-récepteur. Une fois familiarisé avec le système de Menu, vous apprécierez sa versatilité. Vous pouvez personnaliser les différentes fonctions de minutage, réglage et programmation de cet émetteur-récepteur pour satisfaire vos besoins sans utiliser des contrôles ou commutateurs.

## **ACCÈS DU MENU**

### **1** Appuyez sur **[MENU]**.

Une brève explication du menu et du n<sup>o</sup> de menu apparaît sur l'afficheur.

$$
F_{\mathcal{L}}^{\mathcal{L}}\mathcal{W}\mathcal{P}_{\mathcal{L}}^{\mathcal{L}}G=I
$$

**2** Tournez le **contrôle ENC** pour sélectionner votre nº de menu souhaité.

$$
\overline{I} \overline{I} \overline{I} \qquad \qquad \text{(3)}
$$

**3** Appuyez sur **[F]** < OK > pour configurer le paramètre du nº de menu actuellement sélectionné.

$$
\mathcal{L}(\mathcal{L}) = \mathcal{L}(\mathcal{L})
$$

- **4** Tournez le **contrôle ENC** pour sélectionner votre paramètre souhaité.
- **5** Appuyez sur **[F]** < OK > pour sauvegarder le nouveau réglage.
- **6** Appuyez sur **[MENU]** ou **[PTT]** pour quitter le mode Menu.

# **MENU LISTE DE FONCTIONS**

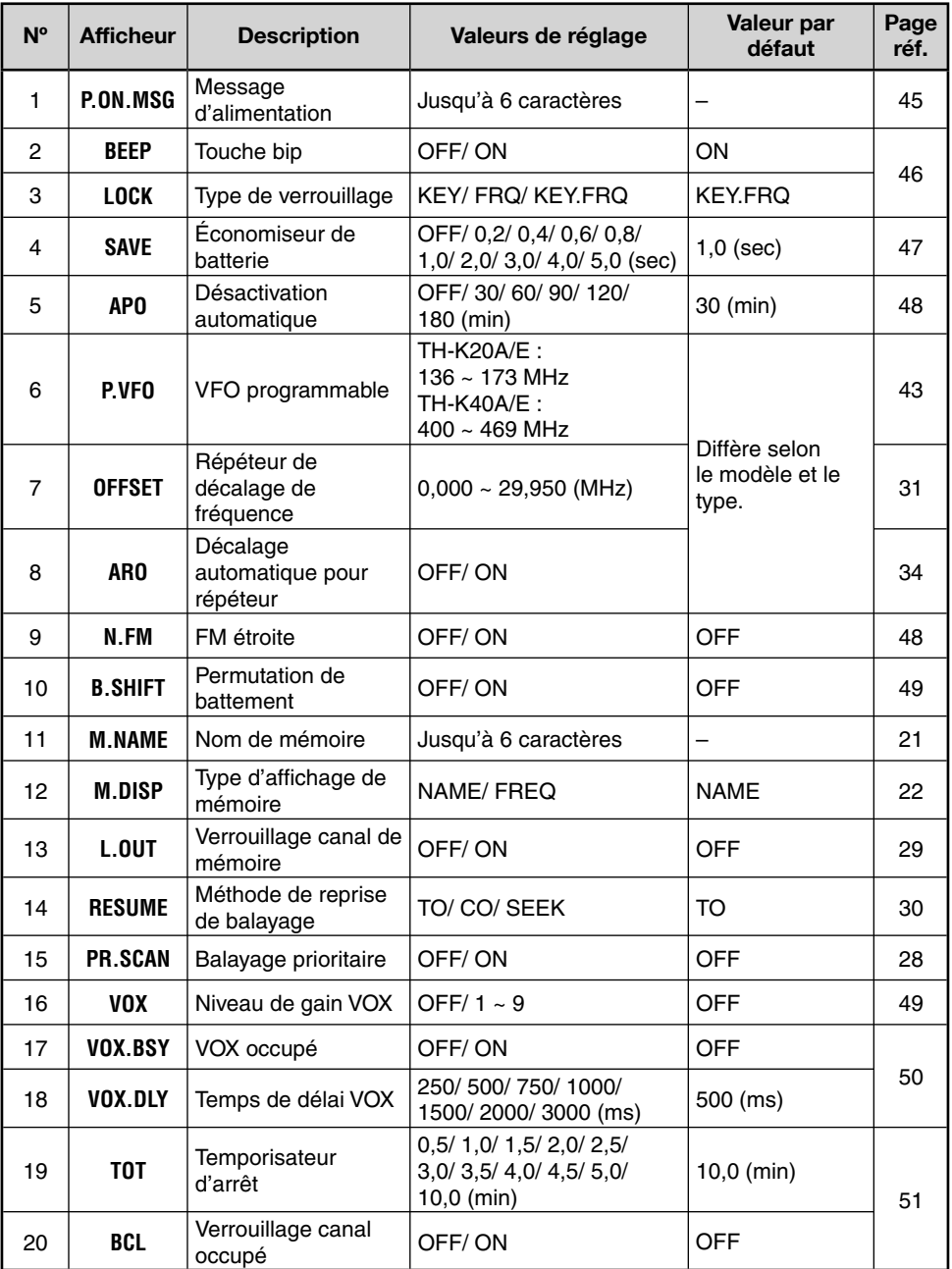

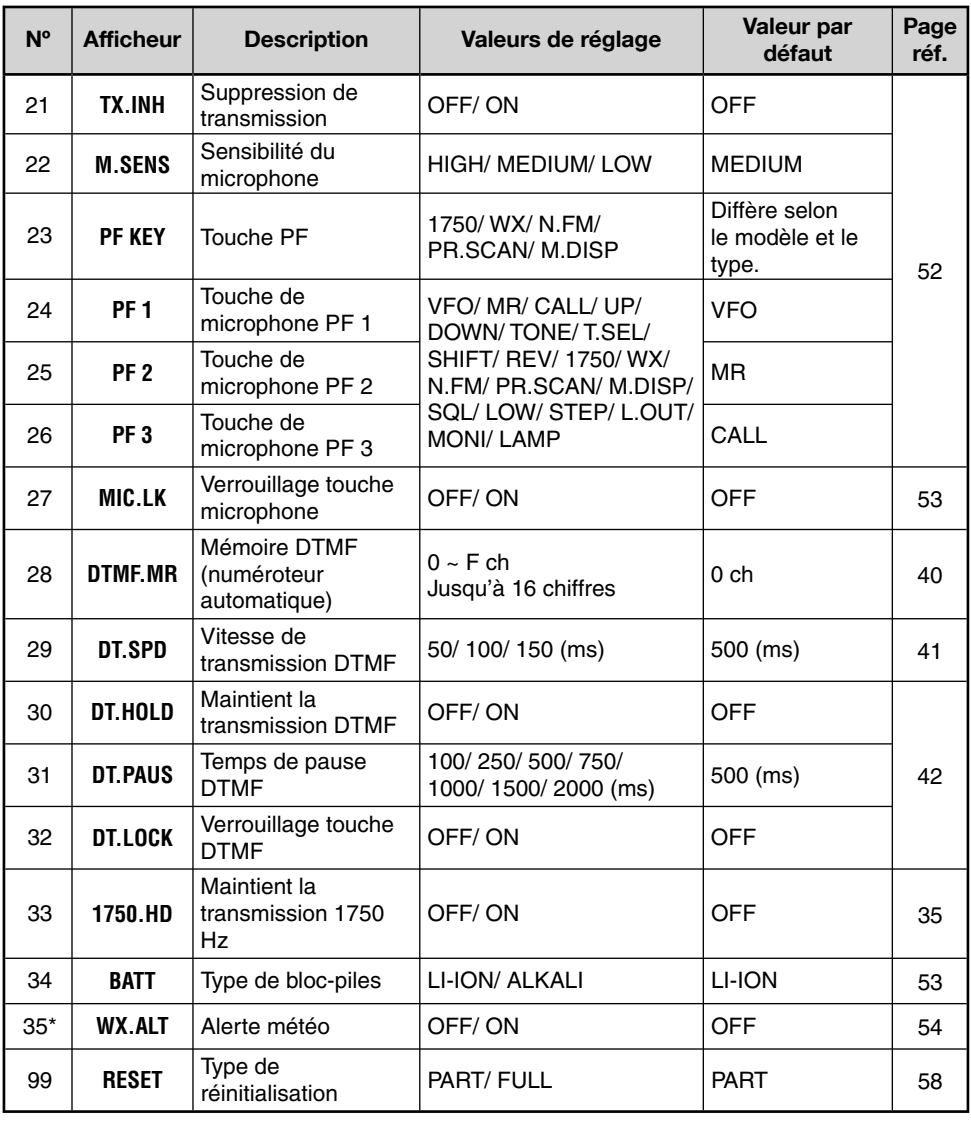

\* Disponible seulement pour le modèle TH-K20A type K.

**Note:** Les réglages par défaut sont sujets à modification.

Dans les canaux mémoire, vous pouvez sauvegarder les fréquences et les données correspondantes que vous utilisez fréquemment. Vous ne devez pas reprogrammer les données à chaque occasion. Vous pouvez rapidement rappeler un canal programmé grâce à une simple opération. Un total de 200 canaux mémoire est disponible.

# **CANAL MÉMOIRE SIMPLEX ET RÉPÉTEUR OU DÉDOUBLÉ IMPAIR ?**

Vous pouvez utiliser chaque canal mémoire comme un simple canal simplex et répéteur ou comme un canal dédoublé impair. Sauvegardez seulement une fréquence à utiliser comme canal simplex et répéteur ou deux fréquences séparées à utiliser comme canal dédoublé impair. Sélectionnez l'une ou l'autre application pour chaque canal dépendant de l'utilisation que vous pensez réaliser.

### **Les canaux simplex et répéteur permettent :**

- Utilisation de la fréquence Simplex
- Utilisation répéteur avec un décalage standard (si un sens de décalage est sauvegardé)

### **Les canaux dédoublés impairs permettent :**

• Utilisation répéteur avec un décalage non standard

Les données indiquées ci-dessous peuvent être sauvegardées dans chaque canal mémoire :

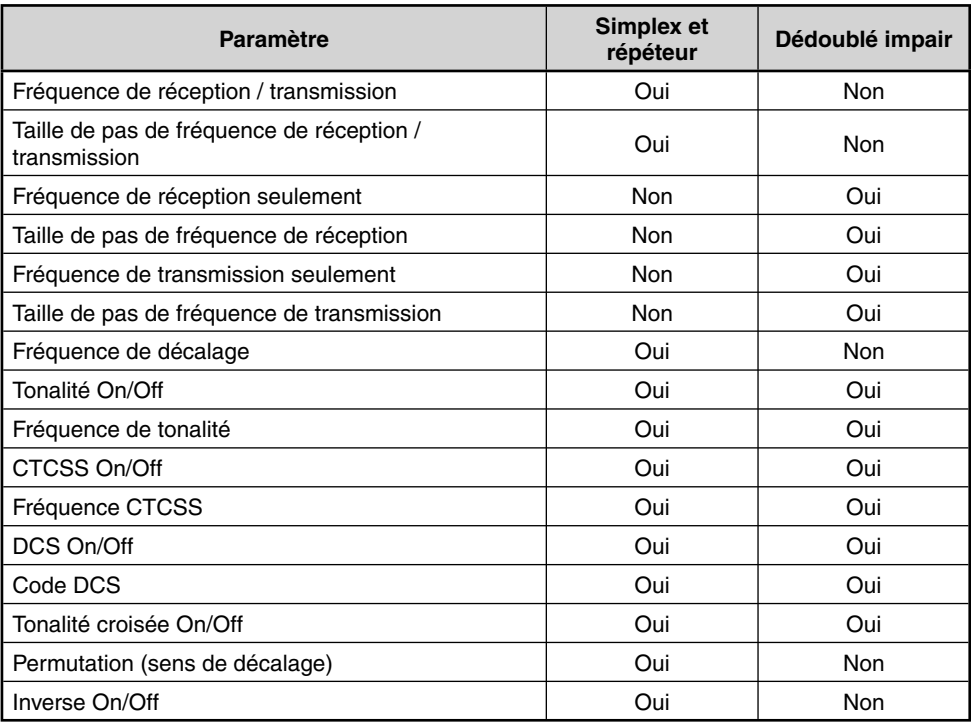

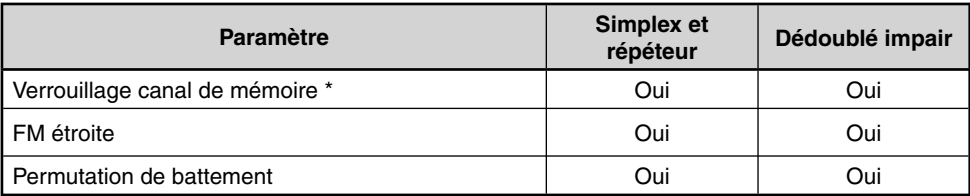

\* La mémoire de balayage de programme et le canal prioritaire ne peuvent pas être sauvegardés comme ON ou OFF pour le verrouillage de canal mémoire.

# **SAUVEGARDE DE FRÉQUENCES SIMPLEX ET RÉPETEUR STANDARD**

- **1** Appuyez sur **[VFO]** pour entrer le mode VFO.
- **2** Tournez le **contrôle ENC** pour sélectionner votre fréquence souhaitée.
	- Vous pouvez saisir directement une fréquence souhaitée en utilisant le clavier.
- **3** Si vous sauvegardez une fréquence répéteur standard, sélectionnez les données suivantes :
	- Sens de décalage
	- Fonction Tonalité, si nécessaire
	- Fonction CTCSS / DCS, si nécessaire

 Si vous sauvegardez une fréquence simplex, vous pouvez sélectionner d'autres données (réglages CTCSS ou DCS, etc.).

- **4** Appuyez sur **[F] [MR]**.
	- Un numéro de canal mémoire apparaît et clignote.

$$
P^{1} \square \overline{C} \overline{C} \overline{S} = \overline{\S}
$$

- Lorsque le canal a des données sauvegardées, l'icône "  $\triangle$  " apparaît.
- Les numéros de canal mémoire L0/U0 ~ L2/U2 et Pr (Canal prioritaire) sont réservés pour d'autres fonctions.
- **5** Tournez le **contrôle ENC** pour sélectionner le canal mémoire dans lequel vous souhaitez sauvegarder les donnés.
- **6** Appuyez sur **[MR]** pour sauvegarder les données dans le canal.

**Remarque :** Si vous sauvegardez les données dans un canal mémoire qui a déjà des données sauvegardées, les anciennes données seront effacées et les nouvelles données seront sauvegardées.

# **SAUVEGARDE DE FRÉQUENCES RÉPÉTEUR DÉDOUBLÉ IMPAIR**

Certains répéteurs utilisent une paire de fréquence de réception/transmission avec un décalage non standard. Si vous sauvegarder deux fréquences séparées dans un canal mémoire, vous pouvez utiliser ces répéteurs sans programmer la fréquence et le sens de décalage.

- **1** Sauvegardez la fréquence de réception souhaitée et les données en suivant la procédure donnée pour les fréquences simplex ou répéteur standard.
- **2** Appuyez sur **[VFO]**, ensuite tournez le **contrôle ENC** pour sélectionner la fréquence de transmission souhaitée.
	- Vous pouvez saisir directement une fréquence souhaitée en utilisant le clavier.
- **3** Appuyez sur **[F] [MR]**, ensuite tournez le **contrôle ENC** pour sélectionner le canal mémoire que vous avez programmé au point 1.
- **4** Appuyez sur **[PTT] + [MR]**.
	- La fréquence de transmission est sauvegardée dans le canal mémoire.

**Remarque :** Lorsque vous rappelez un canal mémoire dédoublé impair. " + " et " - " apparaissent sur l'afficheur. Pour confirmer la fréquence de transmission, appuyez sur **[REV]** (fonction Inverse).

## **RAPPEL D'UN CANAL MÉMOIRE**

# **AVEC LE CONTRÔLE ENC**

- **1** Appuyez sur **[MR]** pour entrer le mode de rappel de mémoire. Le dernier canal mémoire utilisé est rappelé.
- **2** Tournez le **contrôle ENC** pour sélectionner votre canal mémoire souhaité.
	- Vous ne pouvez pas rappeler un canal mémoire vide.
	- Pour sauvegarder le mode VFO, appuyez sur **[VFO]**.

# **AVEC UN CLAVIER NUMÉRIQUE**

Vous pouvez aussi rappeler un canal mémoire en saisissant un numéro de canal mémoire souhaité à l'aide du clavier.

- **1** Appuyez sur **[MR]** pour entrer le mode de rappel de mémoire.
- **2** Appuyez sur **[ENT]**, ensuite saisissez le numéro de canal.

$$
\left[\begin{array}{ccc} 1 & 1 & 1 & 1 \\ 1 & 1 & 1 & 1 \\ 1 & 1 & 1 & 1 \\ 1 & 1 & 1 & 1 \\ 1 & 1 & 1 & 1 \\ 1 & 1 & 1 & 1 \\ 1 & 1 & 1 & 1 \\ 1 & 1 & 1 & 1 \\ 1 & 1 & 1 & 1 \\ 1 & 1 & 1 & 1 \\ 1 & 1 & 1 & 1 \\ 1 & 1 & 1 & 1 \\ 1 & 1 & 1 & 1 & 1 \\ 1 & 1 &
$$

- Par exemple, pour rappeler le canal 149, appuyez sur **[ENT]**, **[MENU]** (1), **[SQL]** (4), **[PF]** (9).
- Vous pouvez aussi saisir un numéro de canal inférieur à 10 en appuyant sur **[ENT]** après avoir saisi le numero de canal. Par exemple, pour rappeler le canal mémoire 9, appuyez sur **[ENT]**, **[PF]** (9), **[ENT]**. Vous pouvez aussi appuyer sur **[ENT]**, **[STEP]** (0), **[PF]** (9).

#### **Remarques :**

- Vous ne pouvez pas rappeler un canal mémoire vide. Un bip d'erreur sonne.
- Vous ne pouvez pas rappeler les canaux mémoire de balayage de programme (L0/U0 ~ L2/U2) ou canal proritaire (Pr) à l'aide du clavier numérique.
- Lorsque vous rappelez un canal mémoire dédoublé impair, " + " et " " apparaissent sur l'afficheur. Appuyez sur **[REV]** (Fonction Inverse) pour afficher la fréquence de transmission.
- Après le rappel d'un canal mémoire, vous pouvez modifier les données telles que Tonalité ou CTCSS. Cependant, ces réglages sont effacés dès que vous sélectionnez un autre canal ou le mode VFO. Pour sauvegarder de manière permanente les données, écrasez les contenus de canal.

## **NOMMER UN CANAL MÉMOIRE**

Vous pouvez donner un nom aux canaux mémoire en utilisant jusqu'à 6 caractères alphanumériques. Lorsque vous rappelez un canal mémoire nommé, son nom apparaît sur l'afficheur au lieu de la fréquence sauvegardée. Les noms peuvent être des signes d'appel, des noms de répéteurs, des villes, des noms de personnes, etc.

- **1** Appuyez sur **[MR]**, ensuite tournez le **contrôle ENC** pour sélectionner votre canal mémoire souhaité.
- **2** Entrez dans le mode Menu et accédez au menu nº 11 (M.NAME), ensuite appuyez sur **[F].**
	- Un curseur clignotant apparaît.

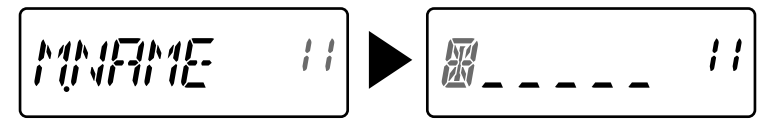

- **3** Tournez le **contrôle ENC** pour sélectionner un caractère alphanumérique souhaité.
	- Vous pouvez saisir les caractères alphanumériques suivants :
		- $0 \sim 9$ , A  $\sim$  Z, (trait d'union), / (barre oblique), et un espace.
- **4** Appuyez sur **[MR].**
	- Le curseur se déplacera vers le chiffre suivant.
	- Vous pouvez déplacer le curseur vers la gauche ou la droite en appuyant sur **[VFO]** ou **[MR]**.
	- Appuyez sur **[CALL]** pour effacer le caractère dans la position actuelle du curseur.
- **5** Répétez les points **3** et **4** pour saisir jusqu'à 6 chiffres.
- **6** Appuyez sur **[F]** pour sauvegarder le nom.
- **7** Appuyez sur **[MENU]** ou **[PTT]** pour quitter le mode Menu.

- Vous ne pouvez pas nommer le canal d'appel.
- Vous ne pouvez pas attribuer un nom de mémoire à un canal qui ne contient pas de données.
- Vous pouvez écraser les noms sauvegardés en répétant les points 2 à 6.
- Le nom sauvegardé est supprimé lorsque vous effacez les données du canal mémoire.

# **TYPE D'AFFICHAGE DE MÉMOIRE**

Après la sauvegarde d'un nom de mémoire, celui-ci apparaît au lieu de la fréquence d'utilisation. Cependant, vous pouvez encore afficher la fréquence d'utilisation, si désiré. Pour afficher la fréquence plutôt que le nom de mémoire, accédez au menu n<sup>º</sup> 12 (M.DISP) et sélectionnez "FREQ". Ce menu permute le mode d'affichage entre le nom de mémoire ("NAME") l'afficheur de fréquence ("FREQ").

**1** Entrez dans le mode Menu et accédez au menu nº 12 (M.DISP), ensuite appuyez sur **[F].**

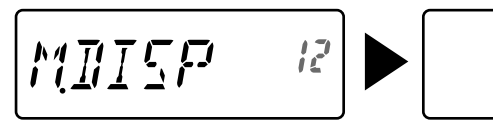

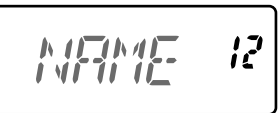

- **2** Tournez le **contrôle ENC** pour régler le type d'affichage à "NAME" ou "FREQ", ensuite appuyez sur **[F]** pour sauvegarder le réglage.
- **3** Appuyez sur **[MENU]** ou **[PTT]** pour quitter le mode Menu.

**Remarque :** Même si le réglage est sur "NAME", la fréquence apparaîtra sur l'afficheur en appuyant **[MONI]**.

# **SUPRESSION D'UN CANAL MÉMOIRE**

Pour supprimer les données d'un canal mémoire individuel :

- **1** Rappelez le canal mémoire que vous désirez supprimer.
- **2** Désactivez l'émetteur-récepteur
- **3** Appuyez sur **[MR] + Mise sous tension**.
	- Un message de confirmation apparaît.

$$
\boxed{\text{BEL} \quad \mathcal{F}^2 = 20}
$$

- **4** Appuyez sur **[MR]** pour supprimer les données du canal.
	- Le contenu du canal mémoire est supprimé.
	- Pour annuler, appuyez sur n'importe quelle touche autre que **[MR]**, **[MONI]** ou **[LAMP]**.

- Les données du canal d'appel ne peuvent pas être supprimées.
- Vous pouvez aussi supprimer le canal prioritaire et les canaux L $0/10 \approx 12/12$ .
- Lorsque l'émetteur-récepteur est en mode d'affichage de canal ou lorsque la fonction Verrouillage est activée, vous ne pouvez pas supprimer les données de canal.

## **CANAL D'APPEL**

Le canal d'appel peut être rappelé instantanément, quelle que soit la fréquence que vous utilisez dans l'émetteur-récepteur. Par exemple, vous pouvez utiliser le canal d'appel comme un canal d'urgence dans votre groupe. Dans ce cas, le balayage d'appel sera utile. Le canal d'appel par défaut est 144,000 MHz (TH-K20A/E)/ 430,000 MHz (TH-K40A/E).

**Remarque :** A différence des canaux mémoire 0 à 199, le canal d'appel peut être supprimé.

## **RAPPEL DU CANAL D'APPEL**

Appuyez sur **[CALL]** pour rappeler le canal d'appel.

La fréquence du canal d'appel et "C" apparaissent.

# 144000 ſ

• Pour retourner à la fréquence précédente, appuyez sur **[CALL]** à nouveau.

## **REPROGRAMMATION DU CANAL D'APPEL**

- **1** Sélectionnez votre fréquence souhaitée ainsi que les données (Tonalité, CTCSS, DCS ou le sens de décalage, etc.).
	- Lorsque vous programmez le canal d'appel comme un canal dédoublé impair, sélectionnez d'abord une fréquence de réception.
- **2** Appuyez sur **[F] [CALL]**.
	- La fréquence sélectionnée ainsi que les données sont sauvegardées dans le canal d'appel.

Pour sauvegarder aussi une fréquence de transmission séparée, continuez avec les points suivants.

- **3** Sélectionnez la fréquence de transmission souhaitée.
- **4** Appuyez sur **[F]**, ensuite appuyez sur **[PTT] + [CALL]**.
	- La fréquence de transmission séparée est sauvegardée dans le canal d'appel.

- Lorsque vous rappelez un canal d'appel dédoublé impair, " + " et " " apparaissent sur l'afficheur.
- L'état de décalage de transmission et l'état Inverse ne sont pas sauvegardés dans le canal d'appel dédoublé impair.

# **TRANSFERT DE CANAL MÉMOIRE**

# **TRANSFERT MÉMOIRE À VFO**

Après avoir récupéré les fréquences et les données associées du mode Rappel mémoire, vous pouvez copier les données au VFO. Cette fonction est utile, par exemple, lorsque la fréquence que vous désirez surveiller est proche de la fréquence sauvegardée dans le canal mémoire.

- **1** Appuyez sur **[MR]**, ensuite tournez le **contrôle ENC** pour rappeler un canal mémoire souhaité.
- **2** Appuyez sur **[F] - [VFO]** pour copier les données du canal mémoire au VFO.

### **Remarques :**

- Lors du transfert d'un canal dédoublé impair, l'état Inverse, le sens de décalage et la fréquence de transmission ne sont pas transférés.
- Vous pouvez aussi transférer les canaux mémoire de balayage de programme (L0/U0  $\sim$  L2/U2) et le canal proritaire (Pr) au VFO.
- Lorsque vous sélectionnez le canal d'appel, en tournant le **contrôle ENC** vous transférerez les données au VFO.

# **TRANSFERT CANAL À CANAL**

Vous pouvez aussi copier l'information de canal d'un canal mémoire à un autre. Cette fonction est utile lors de la sauvegarde de fréquence et de données associées que vous modifiez temporairement en mode Rappel mémoire.

- **1** Appuyez sur **[MR]**, ensuite tournez le **contrôle ENC** pour rappeler un canal mémoire souhaité.
- **2** Appuyez sur **[F] - [MR]**.
- **3** Sélectionnez le canal mémoire dans lequel vous souhaitez copier les données, en utilisant le **contrôle ENC**.
- **4** Appuyez sur **[MR]** pour copier les données du canal mémoire dans le nouveau canal.

**Remarque :** Lors du transfert des canaux mémoire de balayage de programme (L0/U0 ~ L9/U9) et du canal prioritaire (Pr), l'information de verrouillage de canal mémoire n'est pas copiée.

# **MODE AFFICHAGE DE CANAL**

Dans ce mode, l'émetteur-récepteur affiche seulement les numéros de canal mémoire (ou les noms mémoire s'ils ont été sauvegardés) au lieu des fréquences.

Appuyez sur **[PTT] + [MR] + Mise sous tension**.

• L'émetteur-récepteur affiche le numéro du canal mémoire au lieu de la fréquence d'utilisation.

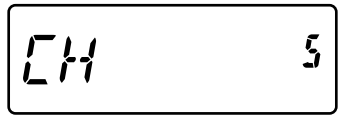

Pour récupérer le fonctionnement normal, désactivez l'émetteur-récepteur et appuyez sur **[PTT] + [MR] + Mise sous tension** à nouveau.

#### **Remarques :**

- ◆ Pour entrer en mode Affichage de canal, vous devez avoir au moins un canal mémoire qui contient des données.
- Si le canal mémoire contient les données de noms mémoire, le nom mémoire est affiché au lieu des caractères "CH".
- ◆ Vous ne pouvez pas entrer en mode Affichage de canal lorsque le verrouillage des touches est activé.

En mode Affichage de canal, uniquement les touches suivantes peuvent être utilisées.

### **[TOUCHE]**

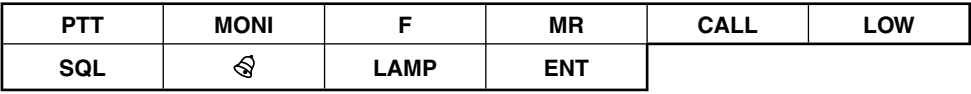

### **[F] - [TOUCHE]**

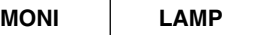

### **[TOUCHE] (1s)**

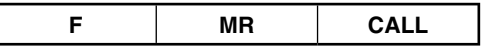

#### **Pendant la transmission :**

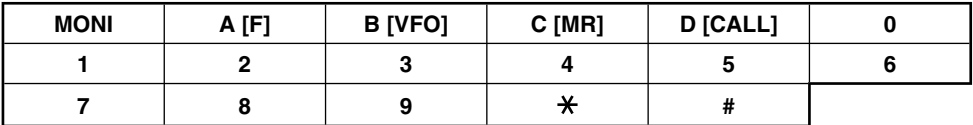

Scest une fonctionnalité pour la surveillance sans intervention de vos fréquences favorites. Vous augmenterez votre efficacité d'utilisation si vous maîtrisez tous les types de balayage. Cet émetteur-récepteur fournit les balayages suivants :

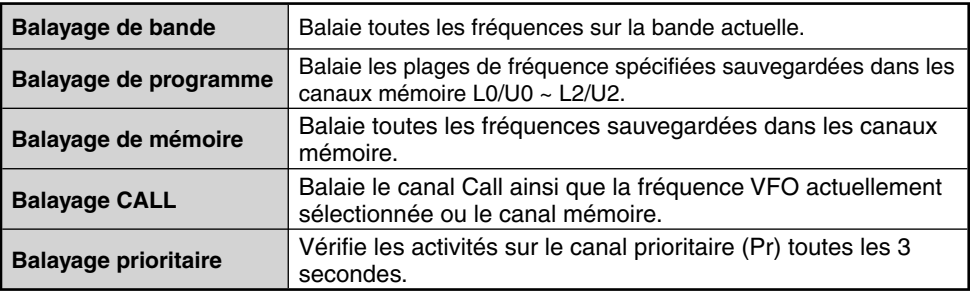

#### **Remarques :**

- Lorsque la fonction CTCSS ou DCS est activée, l'émetteur-récepteur s'arrête sur une fréquence occupée et décode la tonalité CTCSS ou le code DCS. Si la tonalité ou le code correspondent, l'émetteur-récepteur désactive la sourdine. Sinon, il reprend le balayage.
- Appuyez sur **[MONI]** et maintenez appuyé pour mettre en pause le balayage afin de surveiller la fréquence de balayage. Relâchez **[MONI]** pour reprendre le balayage.
- En appuyant sur **[MENU]** le balayage s'arrête.
- Si vous appuyez sur n'importe quelle touche autre que les touches suivantes pendant le balayage, l'émetteur-récepteur quitte le balayage (sauf le balayage prioritaire) : **[MONI]**, **[LAMP]**, **[F]**, **[SQL]**, **[F] (1s)**, ou **[F] - [LAMP]**.

## **BALAYAGE DE BANDE**

L'émetteur récepteur balaie la bande entière de la fréquence que vous avez sélectionnée. Par exemple, si vous utilisez et recevez à 144,525 MHz, toutes les fréquences disponibles pour la bande des 2 m sont balayées. Lorsque la fréquence de réception VFO actuelle se trouve hors de la plage de fréquence de balayage de programme {page 38}, l'émetteurrécepteur balaie la plage de fréquence entière disponible pour le VFO actuel.

- **1** Appuyez sur **[VFO]**.
- **2** Tournez le **contrôle ENC** pour sélectionner la fréquence hors de la plage de fréquence de balayage de programme.
- **3** Appuyez sur **[VFO] (1s**).
	- Le balayage démarre à la fréquence actuelle.
	- Le point 1 MHz clignote lorsque le balayage est en cours.
	- Pour changer le sens de balayage, tournez le **contrôle ENC** vers la droite <balayer vers le haut > ou vers la gauche <br/> <br/>balayer vers le bas>.
- **4** Pour quitter le balayage de la bande, appuyez sur n'importe quelle touche autre que **[MONI]**, **[LAMP]**, **[F]**, **[SQL]**, **[F] (1s)**, ou **[F] - [LAMP]**.

## **BALAYAGE DE PROGRAMME**

Vous pouvez limiter la plage de fréquence de balayage. Il existe 3 paires de canal de mémoire (L0/U0 ~ L2/U2) disponibles pour spécifier les fréquences de début et de fin. Le balayage de programme surveille la plage entre les fréquences de début et de fin que vous avez sauvegardées dans les canaux de mémoire. Avant de réaliser le balayage de programme, sauvegardez la plage de fréquence de balayage de programme dans une des paires de canal de mémoire (L0/U0 ~ L2/U2).

# **SAUVEGARDE D'UNE PLAGE DE FRÉQUENCE DE BALAYAGE DE PROGRAMME**

- **1** Appuyez sur **[VFO]**, ensuite tournez le **contrôle ENC** pour sélectionner la fréquence de début souhaitée.
- **2** Appuyez sur **[F] [MR]**, ensuite tournez le **contrôle ENC** pour sélectionner le canal mémoire L0 ~ L2.
- **3** Appuyez sur **[MR]** pour sauvegarder la fréquence de début dans le canal mémoire.
- **4** Tournez le **contrôle ENC** pour sélectionner votre fréquence de fin souhaitée.

$$
[l'l'\{52G^{-13}]
$$

- **5** Appuyez sur **[F] [MR]**, ensuite tournez le **contrôle ENC** pour sélectionner un canal mémoire de U0 ~ U2, correspondant au canal sélectionné au point 2.
	- Par exemple, si vous avez sélectionné L0 au point 3, sélectionnez U0 pour la fréquence de fin.

$$
\left[144\overline{E} \overline{E} \overline{E} \right]^{-12}
$$

**6** Appuyez sur **[MR]** pour sauvegarder la fréquence de fin dans le canal mémoire.

# **UTILISATION DU BALAYAGE DE PROGRAMME**

- **1** Appuyez sur **[VFO]**, ensuite tournez le **contrôle ENC** pour sélectionner une fréquence dans la plage de fréquence du canal mémoire L0/U0 ~ L2/U2.
- **2** Appuyez sur **[VFO] (1s)** pour démarrer le balayage de programme.
	- Le point 1 MHz clignote lorsque le balayage est en cours.
- **3** Pour arrêter le balayage de la bande, appuyez sur n'importe quelle touche autre que **[MONI]**, **[LAMP]**, **[F]**, **[SQL]**, **[F] (1s)**, ou **[F] - [LAMP]**.

- Si vous appuyez sur **[MONI]**, le balayage de programme se met en pause temporairement. Relâchez **[MONI]** pour reprendre le balayage.
- ◆ L'émetteur-récepteur s'arrête de balayer lorsque'il détecte un signal.
- Si plus de 2 paires de canal de balayage de programme sont sauvegardées et les plages de fréquence de ces paires se chevauchent, le numéro le plus bas de canal de mémoire de balayage de programme a la priorité.
- ◆ Pour réaliser le balayage de programme, la fréquence de canal "L" doit être inférieure au canal "U".

# **BALAYAGE DE MÉMOIRE**

### **1** Appuyez sur **[MR] (1s)**.

- Le balayage démarre du dernier numéro de canal de mémoire et remonte les numéros de canal (par défaut).
- Tournez le **contrôle ENC** pour changer le sens de balayage.
- **2** Pour arrêter le balayage de mémoire, appuyez sur n'importe quelle touche autre que **[MONI]**, **[LAMP]**, **[F]**, **[SQL]**, **[F] (1s)**, ou **[F] - [LAMP]**.

#### **Remarques :**

- ◆ Vous devez avoir 2 canaux mémoire ou plus qui contiennent des données, sauf les canaux mémoire à fonction spéciale (L0/U0 ~ L2/U2, et Pr).
- ◆ Vous devez réaliser le balayage de mémoire dans le mode d'affichage de canal {page 24}.

### **BALAYAGE CALL**

- **1** Sélectionnez la fréquence (en mode VFO ou rappel de mémoire) que vous désirez surveiller.
	- En mode VFO, tournez le **contrôle ENC** pour sélectionner la fréquence souhaitée.
	- En mode Rappel de mémoire, tournez le **contrôle ENC** pour sélectionner le canal de mémoire que vous désirez surveiller.
- **2** Appuyez sur **[CALL] (1s)** pour démarrer le balayage Call.
- **3** Le canal d'appel et la fréquence VFO ou le canal de mémoire sélectionnés sont surveillés.
- **4** Pour arrêter le balayage Call, appuyez sur n'importe quelle touche autre que **[MONI]**, **[LAMP]**, **[F]**, **[SQL]**, **[F] (1s)**, ou **[F] - [LAMP]**.

#### **Remarques :**

- L'émetteur-récepteur s'arrête de balayer lorsque'il détecte un signal.
- Vous pouvez réaliser un balayage Call même si le canal de mémoire rappelé a été bloqué.

## **BALAYAGE PRIORITAIRE**

Vous pouvez désirez vérifier, à certaines occasions, vos actitités de fréquence favorite tout en surveillant d'autres fréquences. Dans ce cas, utilisez la fonction de balayage prioritaire. Le balayage prioritaire vérifie les activités du canal prioritaire toutes les 3 secondes. Si l'émetteur-récepteur détecte un signal sur le canal prioritaire, il rappelle la fréquence.

**Remarque :** Si vous n'utilisez aucun contrôle ou touche pendant 3 secondes après que le signal coupe, l'émetteur-récepteur retourne à la fréquence originale et renoue le balayage prioritaire.

## **PROGRAMMATION D'UN CANAL PRIORITAIRE**

- **1** Appuyez sur **[VFO]**, ensuite tournez le **contrôle ENC** pour sélectionner votre fréquence de canal prioritaire souhaitée.
- **2** Sélectionnez CTCSS ou DSC, si nécessaire.
- **3** Appuyez sur **[F] [MR**].
	- Le numéro de canal mémoire apparaît et clignote.
- **4** Tournez le **contrôle ENC** pour sélectionner "Pr".

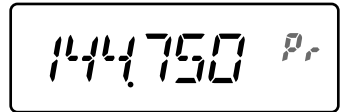

**5** Appuyez sur **[MR]** pour sauvegarder les données dans le canal prioritaire.

# **UTILISATION DU BALAYAGE PRIORITAIRE**

**1** Entrez dans le mode Menu et accédez au menu nº 15 (PR.SCAN), ensuite appuyez sur **[F]**.

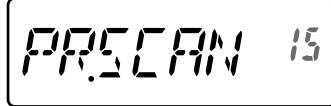

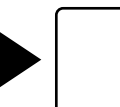

$$
\sqrt{2} \sqrt{2} \sqrt{2}
$$

- **2** Tournez le **contrôle ENC** pour sélectionner "ON", ensuite appuyez sur **[F]** pour sauvegarder le réglage.
- **3** Appuyez sur **[MENU]** ou **[PTT]** pour quitter le mode Menu.
	- L'icône " **P** " apparaît lorsque le balayage prioritaire est activé.

**Remarques :**

- Si un signal est reçu dans un canal prioritaire avec un code CTCSS ou DCS programmé, le canal prioritaire est rappelé seulement lorsque le code/tonalité programmé correspond.
- Appuyez sur **[MONI]** et maintenez appuyé pour mettre en pause le balayage prioritaire lorsque l'émetteur-récepteur n'affiche pas le canal prioritaire. Relâchez **[MONI]** pour reprendre le balayage prioritaire.
- Si vous effacez le canal prioritaire, le balayage prioritaire s'arrête.
- ◆ Vous pouvez aussi appuyer sur n'importe quelle touche autre que **[MONI]**, **[F]**, **[SQL]** (Réglage du niveau du silencieux), **[F] (1s)** (verrouillage touche) et **[PTT]** pour quitter le balayage prioritaire  $lorsque "$   $\blacksquare$  " clignote.

# **VERROUILLAGE CANAL DE MÉMOIRE**

Vous pouvez verrouiller les canaux mémoire que vous préférez ne pas surveiller pendant le balayage de mémoire.

- **1** Appuyez sur **[MR]** pour entrer le mode de rappel de mémoire.
- **2** Tournez le **contrôle ENC** pour sélectionner le canal mémoire à verrouiller.
- **3** Entrez dans le mode Menu et accédez au menu nº 13 (L.OUT), ensuite appuyez sur **[F]**.

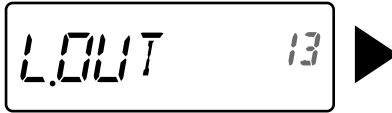

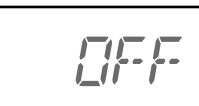

- **4** Tournez le **contrôle ENC** pour sélectionner "ON", ensuite appuyez sur **[F]** pour sauvegarder le réglage.
- **5** Appuyez sur **[MENU]** ou **[PTT]** pour quitter le mode Menu.
	- L'icône " ★ " apparaît sous le numéro de canal mémoire, indiquant que le canal est verrouillé.

- Les canaux de balayage de programme (L0/U0 ~ L2/U2) et le canal prioritaire (Pr) ne peuvent pas être verrouillé.
- Même si un canal mémoire est verrouillé, vous pouvez réaliser le balayage Call entre le canal d'appel et le canal de mémoire.

# **SÉLECTION D'UNE MÉTHODE DE REPRISE DE BALAYAGE**

L'émetteur-récepteur s'arrête de balayer sur une fréquence ou canal de mémoire où un signal a été détecté. Il continue ensuite à balayer suivant le mode de reprise que vous avez sélectionné. Vous pouvez choisir un des modes suivants. Le mode par défaut est commandé par le temps.

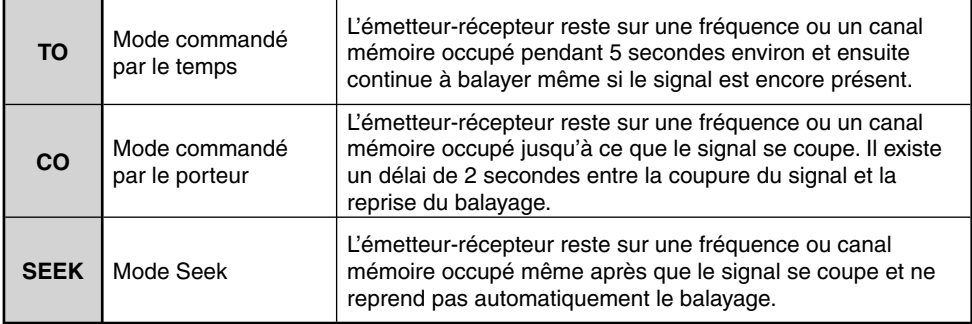

**1** Entrez dans le mode Menu et accédez au menu nº 14 (RESUME), ensuite appuyez sur **[F]**.

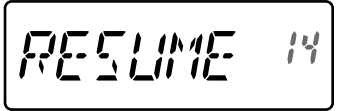

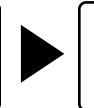

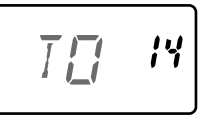

- **2** Tournez le **contrôle ENC** pour sélectionner le mode de reprise de balayage avec "TO", "CO" ou "SEEK", ensuite appuyez sur **[F]** pour sauvegarder le réglage.
- **3** Appuyez sur **[MENU]** ou **[PTT]** pour quitter le mode Menu.

Les répéteurs sont souvent installés et maintenus par des clubs radio, parfois avec la coopération de commerces locaux impliqués dans l'industrie des communications.

En comparaison avec la communication simplex, vous pouvez normalement transmettre à plus grande distance en utilisant un répéteur. Les répéteurs sont normalement situés au sommet de montagnes ou autres emplacement élevés. Ils fonctionnent généralement à une ERP plus élevée (puissance rayonnée effective) qu'une station caractéristique. Cette combinaison de l'élévation et l'ERP élevée permet des communications à des distances considérables.

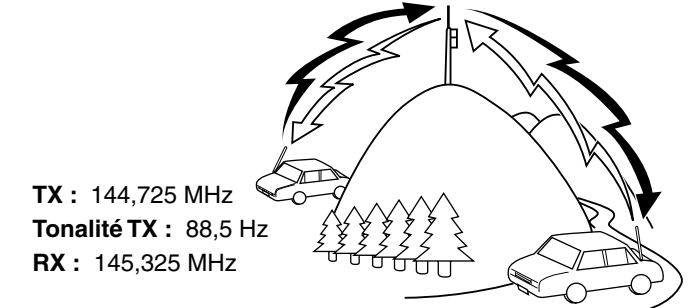

**TX :** 144,725 MHz **Tonalité TX :** 88,5 Hz **RX :** 145,325 MHz

## **SÉLECTION D'UN SENS DE DÉCALAGE (PERMUTATION)**

Le sens de décalage permet votre fréquence de transmission d'être plus élevée (+) ou basse (-) que la fréquence de réception.

Appuyez sur **[SHIFT]** pour sélectionner un sens de décalage.

• Chaque fois que vous appuyez sur **[SHIFT]**, le sens de décalage change comme suit :

Fonctionnement Simplex (pas de décalage)  $\rightarrow$  " $\rightarrow$  " $\rightarrow$  " $\rightarrow$  Fonctionnement Simplex (pas de décalage)

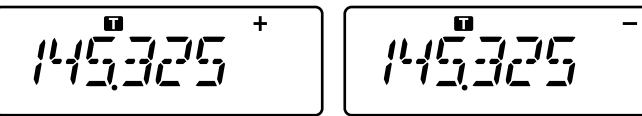

• Si vous utilisez un modèle TH-K40E (Type E), le sens du décalage change comme suit :

Fonctionnement Simplex (pas de décalage)  $\Rightarrow$  " $\biguparrow^{2}$ "  $\Rightarrow$  " $\biguparrow^{2}$ "  $\Rightarrow$  " $\biguparrow^{2}$ " (-7,6 MHz)  $\Rightarrow$ Fonctionnement Simplex (pas de décalage)

Si la fréquence de transmission de décalage tombe en dehors d'une plage permise, la transmission est inhibée. Utilisez une des méthodes suivantes pour ramener la fréquence de transmission dans les limites de bande :

- Déplacez la fréquence de réception plus loin dans la bande.
- Modifiez le sens de décalage.

**Remarque :** Lorsque vous utilisez une transmission ou canal mémoire dédoublé impair, vous ne pouvez pas modifier le sens de décalage.

# **SÉLECTION D'UNE FRÉQUENCE DE DÉCALAGE**

Pour accéder à un répéteur qui a besoin d'une paire de fréquence dédoublée impaire, modifiez la fréquence de décalage par défaut qui est utilisée par la plupart des répéteurs.

**1** Entrez dans le mode Menu et accédez au Nº 7 (OFFSET).

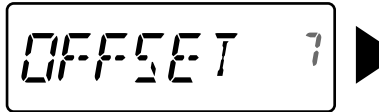

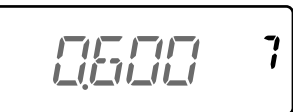

- **2** Tournez le **contrôle ENC** pour sélectionner votre valeur de fréquence de décalage appropriée.
	- La plage sélectionnable va de 0,000 MHz à 29,950 MHz, en pas de 50 kHz.
- **3** Appuyez sur **[MENU]** ou **[PTT]** pour quitter le mode Menu.

**Remarque :** Après avoir changé la fréquence de décalage, la nouvelle fréquence de décalage sera aussi utilisée par le Décalage automatique pour répéteur.

# **FONCTION DE TONALITÉ**

# **ACTIVATION DE LA FONCTION DE TONALITÉ**

Pour activer la fonction de Tonalité :

- **1** Appuyez sur **[TONE]** pour activer la fonction de Tonalité.
	- Chaque fois que vous appuyez sur **[TONE]**, la sélection change comme suit :
		- Tone ( $\blacksquare$ )  $\Rightarrow$  CTCSS (CT)  $\Rightarrow$  DCS (DCS)  $\Rightarrow$  Cross Tone ( $\blacktriangle$ )  $\Rightarrow$  Off (pas d'affichage).
	- L'icône "  $\Box$  " apparaît sur l'afficheur lorsque la fonction de tonalité est activée.
- **2** Appuyez sur **[T.SEL]**.
	- La fréquence de tonalité actuelle apparaît sur l'afficheur et clignote.

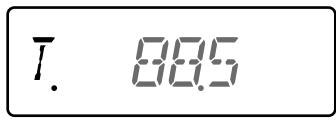

- **3** Tournez le **contrôle ENC** pour sélectionner votre fréquence souhaitée.
	- Pour quitter la sélection de fréquence de tonalité, appuyez sur **[PTT]**.
- **4** Appuyez sur n'importe quelle touche autre que **[MONI], [LAMP],** ou **[PTT]** pour établir la fréquence sélectionnée.

**Remarque :** Si vous avez réglé un canal mémoire avec un réglaje de tonalité, rappelez simplement le canal mémoire au lieu de régler la fréquence de tonalité chaque fois.

### **Fréquences de tonalité disponibles**

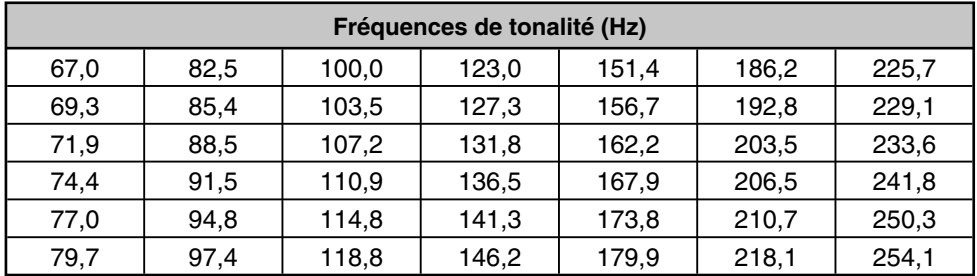

# **BALAYAGE DE FRÉQUENCE DE TONALITÉ**

Cette fonction balaie à travers toutes les fréquences de tonalité pour identifier la fréquence entrante de tonalité d'un signal reçu. Vous pouvez utiliser cette fonction pour trouver quelle fréquence de tonalité est nécessaire à votre répéteur local.

- **1** Appuyez sur **[TONE]** pour allumer la fonction de tonalité.
	- Chaque fois que vous appuyez sur **[TONE]**, la sélection change comme suit :

Tone ( $\Box$ )  $\Rightarrow$  CTCSS ( $\Box$  $\Box$ )  $\Rightarrow$  DCS ( $\Box$  $\Box$  $\Box$ s)  $\Rightarrow$  Cross Tone ( $\Box$ )  $\Rightarrow$  Off (pas d'affichage).

- $L$ icône " $\blacksquare$ " apparaît sur l'afficheur lorsque la fonction de tonalité est activée.
- **2** Appuyez sur **[T.SEL] (1s)** pour exécuter le balayage d'ID de fréquence de tonalité.
	- Le balayage démarre et "T.SCAN" apparaît sur l'afficheur.
	- Lorsque l'émetteur-récepteur reçoit un signal pendant un balayage de fréquence de tonalité, le signal est émis à partir du haut-parleur.
	- Lorsque la fréquence de tonalité est identifiée, un bip sonne et la fréquence identifiée clignote.

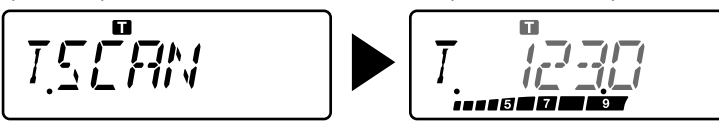

- **3** Appuyez sur **[T.SEL]** pour programmer la fréquence identifiée au lieu de la fréquence de tonalité actuelle.
	- Si vous ne désirez pas programmer la fréquence identifiée, appuyez sur n'importe quelle touche autre que **[MONI]**, **[LAMP]**, ou **[T.SEL]**.

# **DÉCALAGE AUTOMATIQUE POUR RÉPÉTEUR**

Cette fonction sélectionne automatiquement le sens de décalage et active la fonction de tonalité, selon la fréquence que vous avez sélectionnée. Pour obtenir un plan de bande mis à jour pour le sens de décalage du répéteur, contactez votre Association radioamateur nationale.

**1** Entrez dans le mode Menu et accédez au Menu Nº 8 (ARO).

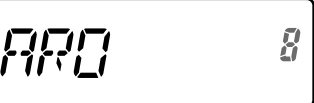

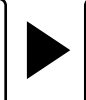

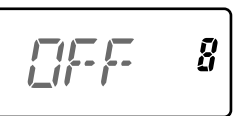

- **2** Tournez le **contrôle ENC** pour sélectionner "ON".
- **3** Appuyez sur **[F]** pour sauvegarder le réglage.
- **4** Appuyez sur **[MENU]** ou **[PTT]** pour quitter le mode Menu.

### **Type TH-K20A K : Type E, TH-K20E :**

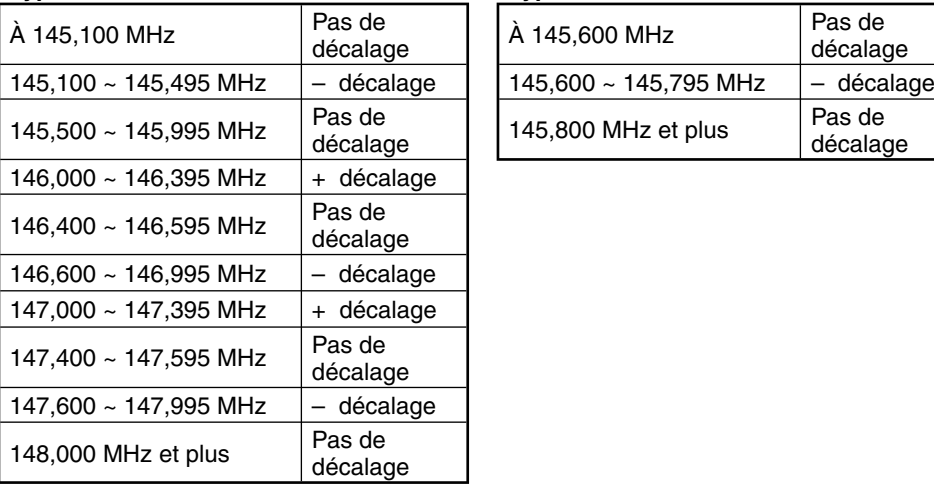

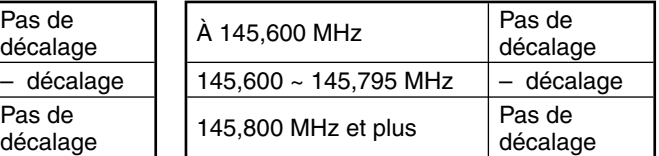

**Remarque :** Même lorsque vous réglez les modèles TH-K20A/ TH-K40A type M, et TH-K40E (Type E) sur "ON", la fonction ARO ne fonctionnera pas.

## **FONCTION INVERSE**

Après avoir réglé une fréquence de réception et de transmission séparée, vous pouvez échanger ces fréquences en utilisant la fonction Inverse. Cela vous permet de vérifier manuellement la puissance des signaux que vous recevez directement d'autres stations, en utilisant un répéteur. Si le signal de la station est trop fort, déplacez-vous à une fréquence simplex pour continuer le contact et libérer le répéteur.

Appuyez sur **[REV]** pour activer et désactiver la fonction Inverse.

$$
\frac{\mu_1\mu_2^2\mu_3\mu_4}{\mu_1\mu_2\mu_3\mu_4\mu_5}^{R^2}
$$

Lorsque la fonction Inverse est activée, l'icône apparaîtra " $\mathsf{R}$ " sur l'afficheur.

#### **Remarques :**

- Si la fréquence de transmission se trouve en-dehors de la plage de fréquence de transmission permise en utilisant la fonction Inverse, en appuyant sur **[PTT**] vous provoquerez qu'une tonalité d'erreur sonne et la transmission sera inhibée.
- Si la fréquence de réception se trouve en-dehors de la plage de fréquence de réception en utilisant la fonction Inverse, une tonalité d'erreur sonnera et la fonction Inverse ne fonctionnera pas.
- L'ARO (Décalage automatique pour répéteur) ne fonctionnera pas lorsque la fonction Inverse est activée.
- ◆ Vous ne pouvez pas activer ou désactiver la fonction Inverse lors de la transmission.

## **TRANSMISSION D'UNE TONALITÉ 1750 Hz**

La plupart des répéteurs en Europe requièrent qu'un émetteur-récepteur transmette une tonalité 1750 Hz. Sur les modèles de type E, en appuyant simplement sur **[PF]** vous provoquerez la transmisson d'une tonalité 1750 Hz. Il est aussi possible de programmer [1750] des contrôles comme une touche **[PF]** pour la transmission d'une tonalité 1750 Hz.

**Remarque :** L'émetteur-récepteur transmet continuellement une tonalité 1750 Hz jusqu'à ce que vous relâchiez la touche **[PF]** (1750).

Certains répéteurs en Europe doivent recevoir des signaux continus pendant une période de temps déterminée, selon une tonalité 1750 Hz. Cet émetteur-récepteur est aussi capable de rester en mode de transmission pendant 2 secondes après la transmission d'une tonalité 1750 Hz.

**1** Entrez dans le mode Menu et accédez au menu nº 33 (1750.HD), ensuite appuyez sur **[F]**.

$$
\boxed{175C/4E}^{33}
$$

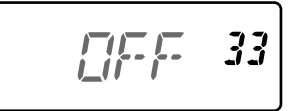

- **2** Tournez le **contrôle ENC** pour sélectionner "ON", ensuite appuyez sur **[F]** pour sauvegarder le réglage.
- **3** Appuyez sur **[MENU]** ou **[PTT]** pour quitter le mode Menu.

**Remarque :** En restant en mode de transmission, l'émetteur-récepteur ne transmet pas continuellement une tonalité 1750 Hz.

## **CTCSS**

Vous pouvez parfois désirer entendre les appels de certaines personnes. Le système de silencieux codé à tonalité continue (CTCSS) vous permet d'ignorer (ne pas entendre) des appels non désirés d'autres personnes qui utilisent la même fréquence. Pour cela, sélectionnez la même tonalité CTCSS que celle sélectionnée par les autres personnes de votre groupe. Une tonalité CTCSS est sous-audible et sélectionnable parmi 42 fréquences de tonalité.

#### **Fréquences CTCSS disponibles**

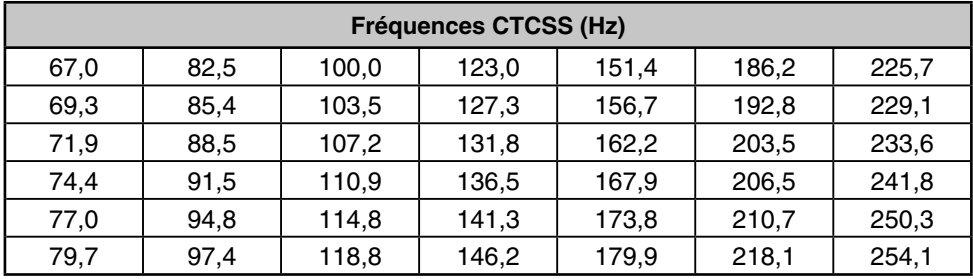

**Remarque :** Le CTCSS ne rend pas votre conversation privée. Il vous permet de ne pas écouter les conversations non désirées.

# **UTILISATION DU CTCSS**

- **1** Appuyez sur **[TONE]** 2 fois pour activer la fonction CTCSS.
	- Chaque fois que vous appuyez sur **[TONE]**, la sélection change comme suit :

Tone ( $\Box$ )  $\Rightarrow$  CTCSS ( $\Box$ )  $\Rightarrow$  DCS ( $\Box$ CS)  $\Rightarrow$  Cross Tone ( $\Box$ )  $\Rightarrow$  Off (pas d'affichage).

- L'icône " CT " apparaît lorsque la fonction CTCSS est activée.
- **2** Appuyez sur **[T.SEL]**.
	- La fréquence CTCSS actuelle apparaît sur l'afficheur et clignote.

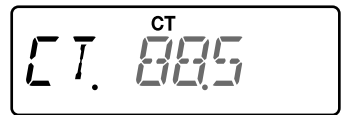

- **3** Tournez le **contrôle ENC** pour sélectionner votre fréquence souhaitée.
	- Pour quitter la sélection de fréquence CTCSS, appuyez sur **[PTT]**.
- **4** Appuyez sur n'importe quelle touche autre que **[MONI], [LAMP],** ou **[PTT]** pour établir la fréquence sélectionnée.
- **5 Lorsque vous êtes appelé :** Le silencieux de l'émetteur-récepteur s'ouvre seulement lorsque la tonalité CTCSS sélectionnée est reçue. **Lorsque vous effectuez un appel :** Appuyez sur **[PTT]** et maintenez appuyé, ensuite parlez dans le microphone.

# **BALAYAGE DE FRÉQUENCE CTCSS**

Cette fonction balaie à travers toutes les fréquences CTCSS pour identifier la fréquence entrante CTCSS d'un signal reçu. Vous pouvez utiliser cette fonction pour trouver quelle fréquence CTCSS est utilisée par votre groupe.

- **1** Appuyez sur **[TONE]** 2 fois pour activer la fonction CTCSS.
	- Chaque fois que vous appuyez sur **[TONE]**, la sélection change comme suit :

Tone ( $\Box$ )  $\Rightarrow$  CTCSS ( $\Box$  $\Box$ )  $\Rightarrow$  DCS ( $\Box$  $\Box$  $\Box$ s)  $\Rightarrow$  Cross Tone ( $\Box$ )  $\Rightarrow$  Off (pas d'affichage).

- L'icône " $CT$ " apparaît lorsque la fonction CTCSS est activée.
- **2** Appuyez sur **[T.SEL] (1s)** pour exécuter le balayage de fréquence CTCSS.
	- Le balayage démarre et "CT.SCAN" apparaît sur l'afficheur.
	- Lorsque la fréquence CTCSS est identifiée, un bip sonne et la fréquence identifiée clignote.

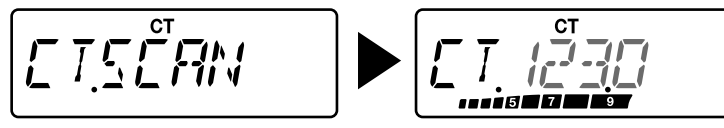

- **3** Appuyez sur **[T.SEL]** pour programmer la fréquence identifiée au lieu de la fréquence de tonalité actuelle.
	- Si vous ne désirez pas programmer la fréquence identifiée, appuyez sur n'importe quelle touche autre que **[MONI]**, **[LAMP]**, ou **[T.SEL]**.

### **DCS**

Le silencieux à code numérique (DCS) est une autre application qui vous permet d'ignorer (ne pas entendre) les appels non désirés. Il fonctionne de la même manière que le CTCSS. Les seules différences sont la méthode d'encodage / décodage et le nombre de codes sélectionnables. Pour le DCS, vous pouvez sélectionner 104 codes différents.

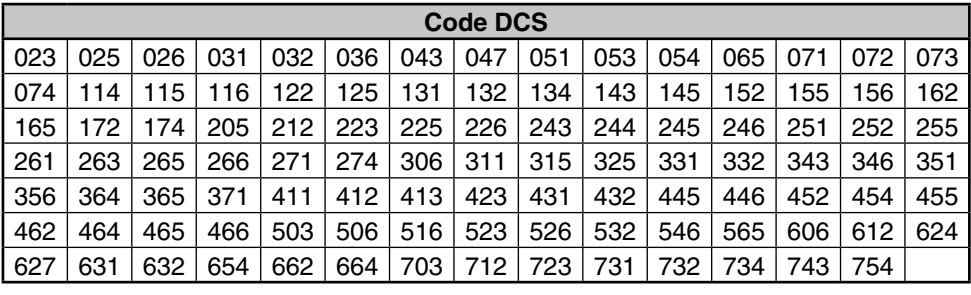

### **Codes DCS disponibles**

**Remarque :** Le DCS ne rend pas votre conversation privée. Il vous permet de ne pas écouter les conversations non désirées.

# **UTILISATION DU DCS**

- **1** Appuyez sur **[TONE]** 3 fois pour activer la fonction DCS.
	- Chaque fois que vous appuyez sur **[TONE]**, la sélection change comme suit :
		- Tone ( $\Box$ )  $\Rightarrow$  CTCSS ( $\Box$  $\Box$ )  $\Rightarrow$  DCS ( $\Box$  $\Box$  $\Box$ s)  $\Rightarrow$  Cross Tone ( $\Box$ )  $\Rightarrow$  Off (pas d'affichage).
	- L'icône " **DCS** " apparaît lorsque la fonction DCS est activée.
- **2** Appuyez sur **[T.SEL]**.
	- Le code DCS actuel apparaît sur l'afficheur et clignote.

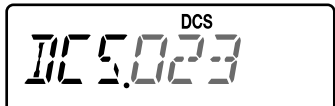

- **3** Tournez le **contrôle ENC** pour sélectionner votre code souhaité.
	- Pour quitter la sélection de code DCS, appuyez sur **[PTT]**.
- **4** Appuyez sur n'importe quelle touche autre que **[MONI], [LAMP],** ou **[PTT]** pour établir la fréquence sélectionnée.
- **5 Lorsque vous êtes appelé :** Le silencieux de l'émetteur-récepteur s'ouvre seulement lorsque le code DCS sélectionnée est reçu. **Lorsque vous effectuez un appel :** Appuyez sur **[PTT]** et maintenez appuyé, ensuite

parlez dans le microphone.

# **BALAYAGE CODE DCS**

Cette fonction balaie à travers tous les codes DCS pour identifier le code entrant DCS d'un signal reçu. Vous pouvez trouver cela utile lorsque vous ne pouvez pas rappeler le code DCS que les autres personnes de votre groupe utilisent.

- **1** Appuyez sur **[TONE]** 3 fois pour activer la fonction DCS.
	- Chaque fois que vous appuyez sur **[TONE]**, la sélection change comme suit :

Tone ( $\Box$ )  $\Rightarrow$  CTCSS ( $\Box$  $\Box$ )  $\Rightarrow$  DCS ( $\Box$  $\Box$  $\Box$ s)  $\Rightarrow$  Cross Tone ( $\Box$ )  $\Rightarrow$  Off (pas d'affichage).

- L'icône " DCS " apparaît lorsque la fonction DCS est activée.
- **2** Appuyez sur **[T.SEL] (1s)** pour exécuter le balayage du code DCS.
	- Le balayage démarre et "DCS.SCN" apparaît sur l'afficheur.
	- Lorsqu'un code DCS est identifié, le code identifié apparaît sur l'afficheur et clignote.

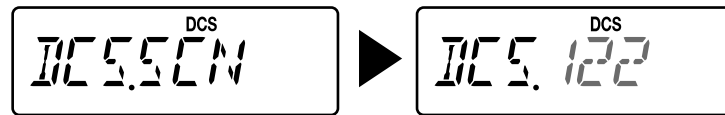

- **3** Appuyez sur **[T.SEL]** pour programmer le code identifié au lieu du code DCS établi actuellement.
	- Si vous ne désirez pas programmer le code identifié, appuyez sur n'importe quelle touche autre que **[MONI]**, **[LAMP]**, ou **[T.SEL]**.

# **TONALITÉ CROISÉE**

Vous pouvez établir des types séparés de signalisation pour TX et RX lorsque vous accédez à un répéteur qui utilise une signalisation d'encodage / décodage différente.

- **1** Appuyez sur **[TONE]** 4 fois pour activer la fonction de Tonalité croisée.
	- Chaque fois que vous appuyez sur **[TONE]**, la sélection change comme suit :
		- Tone ( $\Box$ )  $\Rightarrow$  CTCSS ( $\Box$ )  $\Rightarrow$  DCS ( $\Box$  $\Box$ S)  $\Rightarrow$  Cross Tone ( $\Box$ )  $\Rightarrow$  Off (pas d'affichage).
	- L'icône "  $\blacktriangle$ " apparaît lorsque la fonction de Tonalité croisée est activée.

### **2** Appuyez sur **[T.SEL]**.

• La Tonalité croisée apparaît sur l'afficheur.

$$
\frac{1}{\prod_{i=1}^{n} \sum_{j=1}^{n} \sum_{j=
$$

**3** Tournez le **contrôle ENC** pour sélectionner votre réglage de Tonalité croisée souhaitée.

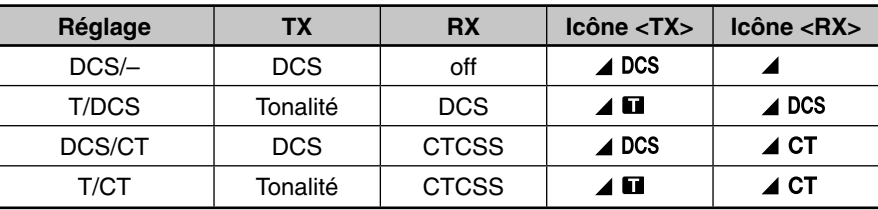

- Pour quitter la sélection de Tonalité croisée, appuyez sur **[PTT]**.
- **4** Appuyez sur n'importe quelle touche autre que **[MONI], [LAMP],** ou **[PTT]** pour établir le réglage sélectionné.

Cet émetteur-récepteur vous fournit 16 canaux mémoire DTMF spécialisés. Vous pouvez sauvegarder un code DTMF (16 chiffres max.) dans chacun de ces canaux pour le rappeler postérieurement pour une composition rapide.

## **COMPOSITION MANUELLE**

Le clavier numérique fonctionne comme un clavier DTMF; les 12 touches d'un téléphone tactile plus 4 touches supplémentaires (A, B, C, D) de la colonne de droite.

Pour réaliser une composition manuelle, suivez les étapes ci-dessous.

- **1** Appuyez sur **[PTT]** tet maintenez appuyé pour transmettre.
- **2** Lors de la transmission, appuyez sur les touches en séquence sur le clavier, pour envoyer les tonalités DTMF.

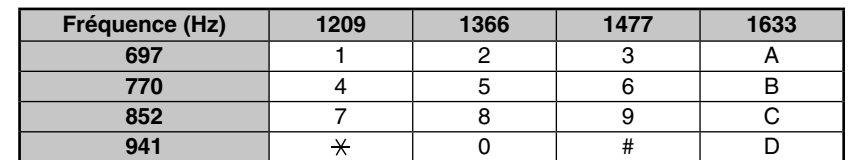

Les tonalités DTMF correspondantes sont transmises et surveillées à travers le haut-parleur.

• Lorsque DTMF TX est activé, vous ne devez pas appuyer sur **[PTT]** continuellement pour rester en mode de transmission. Cependant, le mode de transmission est retenu pendant environ 2 secondes après avoir appuyé sur la touche, donc si la touche suivante n'est pas appuyée dans ce temps limite, l'émetteur-récepteur arrête de transmettre.

## **COMPOSEUR AUTOMATIQUE**

Si vous utilisez les 16 canaux mémoire spécialisés pour sauvegarder les codes DTMF, vous ne devez pas vous rappeler d'une longue chaîne de chiffres.

# **SAUVEGARDE D'UN CODE DTMF EN MÉMOIRE**

**1** Entrez dans le mode Menu et accédez au menu nº 28 (DTMF.MR), ensuite appuyez sur **[F]**.

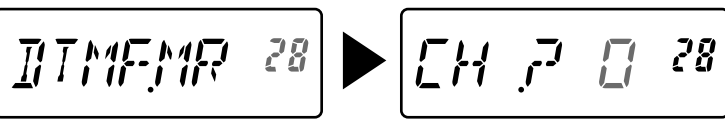

- **2** Tournez le **contrôle ENC** pour sélectionner votre canal mémoire DTMF de 0 à F.
- **3** Appuyez sur **[F]**.
	- L'afficheur d'entrée du code DTMF apparaît et le dernier chiffre clignote.

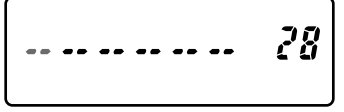

**4** Tournez le **contrôle ENC** pour sélectionner un code DTMF.

- Vous pouvez déplacer le curseur vers la gauche ou la droite en appuyant sur **[VFO]** ou **[MR]**.
- Appuyez sur **[CALL]** pour effacer le caractère dans la position actuelle du curseur.
- Sur l'afficheur du transmetteur, le code DTMF " $\mathbf{\mathsf{\hat{H}}}$ " est représenté par "E" et "#" est représenté par "F".
- Lorsqu'un espace est saisi, il devient un code "Pause".
- **5** Appuyez sur **[F]** pour sélectionner le code DTMF et déplacer le curseur au chiffre suivant.
- **6** Répétez les points 4 et 5 pour saisir jusqu'à 16 chiffres.
- **7** Pour compléter la saisie, appuyez sur **[F]** sans sélectionner un code DTMF.
- **8** Appuyez sur **[MENU]** ou **[PTT]** pour quitter le mode Menu.

# **TRANSMISSION D'UN CODE DTMF SAUVEGARDÉ**

- **1** Tout en appuyant sur **[PTT]** et en maintenant appuyé, appuyez sur **[MONI]**.
- **2** Relâchez **[MONI]** (continuer à appuyer sur **[PTT]**), ensuite tournez le **contrôle ENC** pour sélectionner le numéro de canal mémoire DTMF souhaité (d0 ~ dF).
- **3** Tout en continuant à appuyer sur **[PTT]**, appuyez sur **[MONI]** à nouveau pour transmettre les tonalités DTMF sélectionnées.
	- Le code sauvegardé dans le canal défile sur l'afficheur, accompagné de tonalités DTMF provenant du haut-parleur.
	- Après avoir transmis, l'afficheur de fréquence est rétabli.
	- Si vous ne devez pas confirmer les contenus du canal mémoire, appuyez sur **[STEP]** (0) ~ **[PF]** (9), **[F]** (A) ~ **[CALL]** (D), **[LAMP]** ( ) (E), et **[ENT]** (**#**) (F) au lieu de tourner le **contrôle ENC** du point 2, pour sélectionner un numéro de canal. Le code DTMF sauvegardé sera immédiatement transmis. (Vous ne devez pas appuyer sur **[MONI]** du point 3.)

**Remarque :** Si vous sélectionnez un canal mémoire DTMF vide et vous appuyez sur **[MONI]**, l'afficheur de fréquence est rétabli.

# **RÉGLAGE DE LA VITESSE DE TRANSMISSION DU CODE DTMF**

Certains répéteurs peuvent ne pas répondre correctement si un code DTMF est transmis à haute vitesse. Si cela se produit, modifiez la vitesse de transmission du code DTMF; par défaut, c'est 100 ms.

**1** Entrez dans le mode Menu et accédez au menu nº 29 (DT.SPD), ensuite appuyez sur **[F]**.

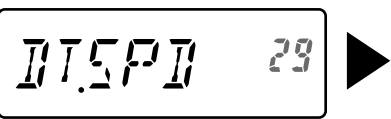

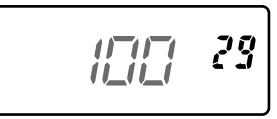

- **2** Tournez le **contrôle ENC** pour sélectionner 50 / 100 / 150 ms, ensuite appuyez sur **[F]** pour sauvegarder le réglage.
- **3** Appuyez sur **[MENU]** ou **[PTT]** pour quitter le mode Menu.

# **MAINTIEN DE LA TRANSMISSION DTMF**

Cette fonction provoque que l'émetteur-récepteur reste en mode de transmission pendant 2 secondes après avoir relâché chaque touche. Vous pouvez donc relâcher **[PTT]** lorsque vous envoyez les tonalités DTMF à l'aide du composeur manuel.

**1** Entrez dans le mode Menu et accédez au menu nº 30 (DT.HOLD), ensuite appuyez sur **[F]**.

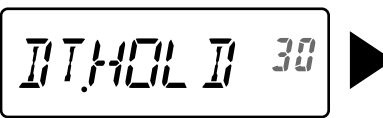

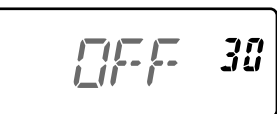

- **2** Tournez le **contrôle ENC** pour sélectionner "ON", ensuite appuyez sur **[F]** pour sauvegarder le réglage.
- **3** Appuyez sur **[MENU]** ou **[PTT]** pour quitter le mode Menu.

# **RÉGLAGE DE LA DURÉE DE PAUSE**

Vous pouver modifier la durée de la pause (un espace) sauvegardée dans les canaux mémoire. Le réglage par défaut est 500 millisecondes.

**1** Entrez dans le mode Menu et accédez au menu nº 31 (DT.PAUS), ensuite appuyez sur **[F]**.

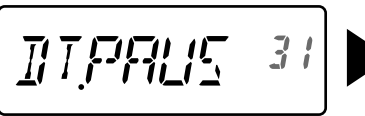

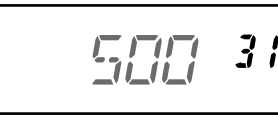

- **2** Tournez le **contrôle ENC** pour sélectionner 100 / 250 / 500 / 750 / 1000 / 1500 / 2000 ms, ensuite appuyez sur **[F]** pour sauvegarder le réglage.
- **3** Appuyez sur **[MENU]** ou **[PTT]** pour quitter le mode Menu.

# **VERROUILLAGE DTMF**

Si vous avez un émetteur-récepteur avec un microphone à haut-parleur optionnel installé et vous le transportez dans la housse ou un sac, vous pouvez parfois désirer désactiver le clavier pour éviter accidentellement de transmettre des codes DTMF. Dans ce cas, activez la fonction de verrouillage DTMF.

**1** Entrez dans le mode Menu et accédez au menu nº 32 (DT.LOCK), ensuite appuyez sur **[F]**.

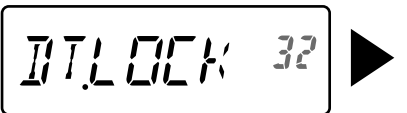

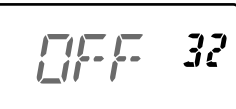

- **2** Tournez le **contrôle ENC** pour sélectionner "ON", ensuite appuyez sur **[F]** pour sauvegarder le réglage.
- **3** Appuyez sur **[MENU]** ou **[PTT]** pour quitter le mode Menu.

## **VFO PROGRAMMABLE**

Si vous désirez limiter les fréquences de fonctionnement dans une plage déterminée, programmez les limites de fréquence inférieure et supérieure dans les paramètres VFO programmables. Par exemple, si vous sélectionnez 144 MHz pour la limite inférieure et 145 MHz pour la limite supérieure, la plage réglable sera limitée de 144,000 MHz à 145,995 MHz.

- **1** Appuyez sur **[VFO]**.
- **2** Entrez dans le mode Menu et accédez au menu nº 6 (P.VFO), ensuite appuyez sur **[F]**.
	- La plage de fréquence programmable actuelle pour la bande apparaît.
	- La fréquence de limite inférieure clignote.

$$
F\left[f'\right] = \begin{bmatrix} 5 \\ 6 \end{bmatrix} \triangleright \begin{bmatrix} 1\frac{1}{2} & 1 & 1 & 1 \end{bmatrix} = \begin{bmatrix} 5 \\ 6 \end{bmatrix}
$$

- **3** Tournez le **contrôle ENC** pour sélectionner la fréquence de limite inférieure en MHz.
- **4** Appuyez sur **[F]** pour sauvegarder la fréquence de limite inférieure.
	- La fréquence de limite supérieure clignote.
- **5** Tournez le **contrôle ENC** pour sélectionner la fréquence de limite supérieure en MHz.

$$
p_1p_1\ p_2p_2\cdots p_5
$$

- **6** Appuyez sur **[F]** pour sauvegarder la fréquence de limite supérieure.
- **7** Appuyez sur **[MENU]** ou **[PTT]** pour quitter le mode Menu.

- Vous ne pouvez pas programmer les 100 kHz ou chiffres inférieurs.
- La fréquence de limite supérieure ne peut pas être établie inférieure à la fréquence de limite inférieure sélectionnée.

# **TAILLE DE PAS DE FRÉQUENCE**

Choisir la taille de pas de fréquence correcte est essentiel pour sélectionner votre fréquence de réception exacte en utilisant le **contrôle ENC**. Vous pouvez sélectionner votre taille de pas de fréquence souhaitée de : 5, 6,25, 10, 12,5, 15, 20, 25, 30, 50, ou 100 (kHz).

Pour modifier la taille de pas de fréquence :

- **1** Appuyez sur **[STEP]**.
	- La taille de pas de fréquence actuelle apparaît.

$$
\begin{bmatrix} 57P & 5 \end{bmatrix}
$$

- **2** Tournez le **contrôle ENC** pour sélectionner votre taille de pas de fréquence souhaitée.
- **3** Appuyez sur n'importe quelle touche autre que **[MONI], [LAMP],** ou **[PTT]** pour établir la taille de pas de fréquence sélectionnée.

**Remarque :** Si vous modifier à une taille de pas de fréquence qui ne correspond pas à la fréquence d'utilisation actuelle, l'émetteur-récepteur règlera automatiquement la fréquence pour correspondre à la nouvelle taille de pas de fréquence.

# **TONALITÉ D'ALERTE**

La tonalité d'alerte fournit une alarme sonore lorsque les signaux sont reçus sur la fréquence que vous surveillez. En outre, elle montre le nombre d'heures et de minutes écoulées après que les signaux ont été reçus. Si vous utilisez la tonalité d'alerte avec CTCSS ou DCS, elle sonne seulement lorsque une tonalité CTCSS ou un code DCS reçu correspond à la tonalité ou code sélectionné. Il convient d'activer cette fonction lorsque vous ne vous trouvez pas à proximité de l'émetteur-récepteur, étant donné que la confirmation de la réception est possible à distance de l'émetteur-récepteur.

- **1** Sélectionnez votre fréquence ou canal memoire souhaité.
- **2** Appuyez sur **[ ]**.
	- Le réglage OFF / ON apparaît sur l'afficheur.

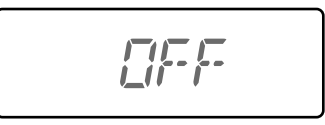

- Lorsque la tonalité d'alerte est réglée sur ON, l'icône "  $\mathbb{S}$  " apparaît sur l'afficheur.
- Lorsque le signal est reçu pendant plus d' 1 seconde, une alarme sonne, l'icône " $\mathbb{S}$ " clignote et le temps écoulé apparaît sur l'afficheur.

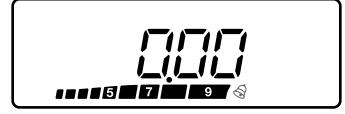

- Appuyez sur **[PTT]** lorsque l'icône "  $\mathbb{S}$  " clignote pour désactiver la fonction de tonalité d'alerte.
- Lorsque 9 heures et 59 minutes se sont écoulées après réception d'un signal, le compteur s'arrête.
- Chaque fois qu'un nouveau signal est reçu, le temps écoulé est remis à 0:00.

#### **Remarques :**

- ◆ Lorsque la tonalité d'alerte est activée, il n'y a pas de sortie de haut-parleur quand un signal est reçu. Pour surveiller le signal, appuyez sur **[MONI]** et maintenez appuyé.
- Lorsque la tonalité d'alerte est activée, APO ne désactive pas l'alimentation.
- Si vous éteignez l'émetteur-récepteur lorsque l'icône "  $\mathbb{S}$  " clignote, l'émetteur-récepteur ne conservera pas le temps écoulé.
- ◆ Lorsque la tonalité d'alerte est activée, vous ne pouvez utiliser que les touches suivantes: **[ ]**, **[MONI]**, **[SQL]**, et **[LAMP]**.

## **MESSAGE D'ALIMENTATION**

Vous pouvez modifier le message d'alimentation (un maximum de 6 caractères) lorsque l'émetteur-récepteur est activé.

- **1** Entrez dans le mode Menu et accédez au menu nº 1 (P.ON.MSG), ensuite appuyez sur **[F]**.
	- Un curseur clignotant apparaît.

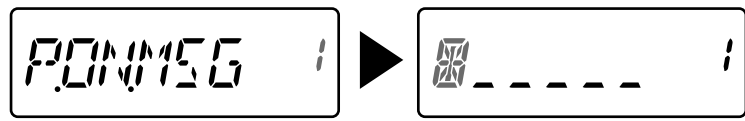

- **2** Tournez le **contrôle ENC** pour sélectionner un caractère.
	- Vous pouvez saisir les caractères alphanumériques suivants :
	- $0 \sim 9$ , A  $\sim Z$ , (trait d'union), / (barre oblique) et un espace.
- **3** Appuyez sur **[MR].**
	- Le curseur se déplacera vers le chiffre suivant.
	- Vous pouvez déplacer le curseur vers la gauche ou la droite en appuyant sur **[VFO]** ou **[MR]**.
	- Appuyez sur **[CALL]** pour effacer le caractère dans la position actuelle du curseur.
- **4** Répétez les points 3 et 4 pour saisir jusqu'à 6 chiffres.
	- Appuyez sur **[CALL]** pour effacer le caractère dans la position actuelle du curseur.
- **5** Appuyez sur **[F]** pour sauvegarder le message.
- **6** Appuyez sur **[MENU]** ou **[PTT]** pour quitter le mode Menu.

**Remarque :** Si le message d'alimentation est effacé, "TH-K20" ou "TH-K40" est affiché.

## **FONCTION BIP**

La fonction Bip fournit la confirmation d'entrée, d'état d'erreur et de mauvais fonctionnements de l'émetteur-récepteur. Nous vous recommandons de laisser cette fonction activée dans le but de détecter les opérations erronées et des mauvais fonctionnements.

Toutefois, pour désactiver la fonction Bip :

**1** Entrez dans le mode Menu et accédez au menu nº 2 (BEEP), ensuite appuyez sur **[F]**.

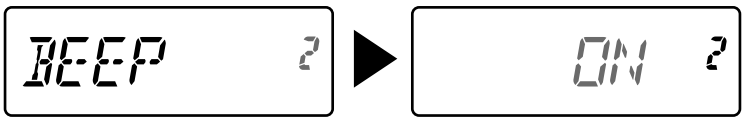

- **2** Tournez le **contrôle ENC** pour sélectionner "OFF", ensuite appuyez sur **[F]** pour sauvegarder le réglage.
- **3** Appuyez sur **[MENU]** ou **[PTT]** pour quitter le mode Menu.

L'émetteur-récepteur produit les bips d'alerte suivants même si la fonction Bip est désactivée.

• Bips d'alerte APO • Bip d'alerte du temporisateur d'alerte

**Remarque :** Le niveau de sortie du bip est uni à la position du contrôle de volume.

# **TYPE DE VERROUILLAGE**

Vous pouvez sélectionner votre type de verrouillage souhaité. "KEY" verrouille les touches optionnelles, "FRQ" verrouille les fréquences de telle manière que vous ne puissiez pas les modifier accidentellement et "KEY.FRQ" verrouille les touches et les fréquences.

- Le DTMF manuel et la composition automatique peuvent encore être effectués même si les deux verrouillages sont actifs.
- **1** Entrez dans le mode Menu et accédez au menu nº 3 (LOCK), ensuite appuyez sur **[F]**.

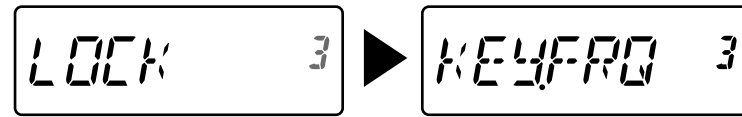

- **2** Tournez le **contrôle ENC** pour sélectionner "KEY", "FRQ" ou "KEY.FRQ", ensuite appuyez sur **[F]** pour sauvegarder le réglage.
- **3** Appuyez sur **[MENU]** ou **[PTT]** pour quitter le mode Menu.

"KEY": Seulement les touches et contrôles suivants peuvent être utilisés.

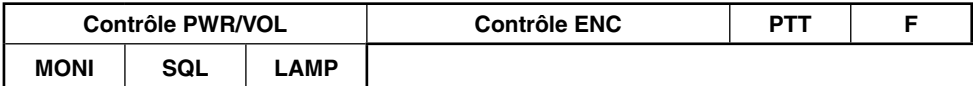

"FRQ": Seulement les touches suivantes peuvent être utilisées.

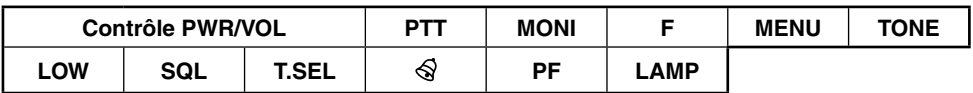

• Vous pouvez encore utiliser le **contrôle ENC** en mode Menu.

"KEY.FRQ": Seulement les touches suivantes peuvent être utilisées.

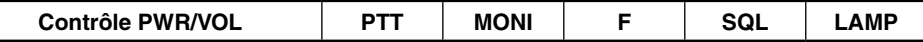

## **ÉCONOMISEUR DE BATTERIE**

L'économiseur de batterie prolonge le temps d'utilisation de l'émetteur-récepteur. Il s'active automatiquement lorsque le silencieux est fermé et aucune touche n'est appuyée pendant plus de 10 secondes. Pour réduire la consommation de la batterie, cette fonction ferme le circuit du récepteur pendant le temps programmé, ensuite il le réactive pour détecter un signal.

Pour programmer la période de coupure du récepteur pour l'économiseur de batterie :

**1** Entrez dans le mode Menu et accédez au menu nº 4 (SAVE), ensuite appuyez sur **[F]**.

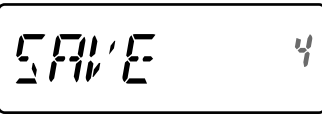

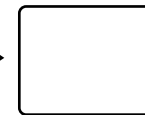

- **2** Tournez le **contrôle ENC** pour sélectionner OFF / 0,2 / 0,4 / 0,6 / 0,8 / 1,0 / 2,0 / 3,0 / 4,0 / 5,0 secondes, ensuite appuyez sur **[F]** pour sauvegarder le réglage.
- **3** Appuyez sur **[MENU]** ou **[PTT]** pour quitter le mode Menu.

- Au plus la période de coupure est longue, au plus vous économiserez la batterie. Cependant, il existe une forte probabilité de rater un signal.
- Lorsque le code CTCSS / DCS correspond pendant la réception, la fonction d'économiseur de batterie est désactivée.
- L'économiseur de batterie ne fonctionne pas pendant le balayage.
- Alors que la fonction Économiseur d'énergie est activée, il est possible que le TX-RX DEL clignote en vert lors de la réception d'un signal CTCSS/DCS qui ne correspond pas au réglage CTCSS/DCS de l'émetteur-récepteur.

# **APO (AUTO POWER OFF : DÉSACTIVATION AUTOMATIQUE)**

L'émetteur-récepteur s'éteint automatiquement si aucune touche ou contrôle n'est appuyé ou réglé pendant 30 minutes (par défaut). Une minute avant que l'émetteur-récepteur s'éteigne, les bips d'alerte sonnent pendant quelques secondes et "APO" clignote. Vous pouvez sélectionner le temps APO de : OFF (désactivé), 30 (par défaut), 60, 90, 120 à 180 minutes.

**1** Entrez dans le mode Menu et accédez au menu nº 5 (APO), ensuite appuyez sur **[F]**.

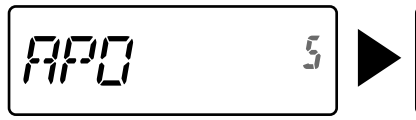

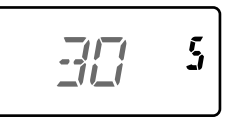

បុ

- **2** Tournez le **contrôle ENC** pour sélectionner OFF / 30 / 60 / 90 / 120 / 180 minutes, ensuite appuyez sur **[F]** pour sauvegarder le réglage.
- **3** Appuyez sur **[MENU]** ou **[PTT]** pour quitter le mode Menu.

#### **Remarques :**

- ◆ APO ne fonctionne pas lorsque l'émetteur-récepteur est en cours de balayage.
- Lorsque la tonalité d'alerte est activée. APO ne désactive pas l'alimentation.
- Le temporisateur APO commence à compter le temps lorsqu'aucune touche n'est appuyée et aucun contrôle n'est réglé.
- ◆ Le bip d'alerte APO sonne et "APO" apparaît 1 minute avant que l'émetteur-récepteur se désactive.

# **FONCTIONNEMENT FM À BANDE ÉTROITE**

L'émetteur-récepteur fonctionne en mode de déviation FM normal (±5 kHz) pour la transmission et la réception. Vous pouvez aussi utiliser l'émetteur-récepteur en mode de déviation FM à bande étroite (±2,5 kHz).

**1** Entrez dans le mode Menu et accédez au menu nº 9 (N.FM), ensuite appuyez sur **[F]**.

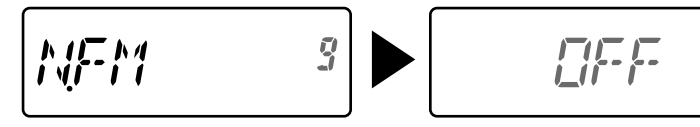

- **2** Tournez le **contrôle ENC** pour sélectionner "ON", ensuite appuyez sur **[F]** pour sauvegarder le réglage.
- **3** Appuyez sur **[MENU]** ou **[PTT]** pour quitter le mode Menu.
	- Lorsque FM étroite est activée, l'icône " $\mathbb N$ " apparaît sur l'afficheur.

# **PERMUTATION DE BATTEMENT**

Étant donné que l'émetteur-récepteur utilise un microprocesseur pour commander diverses fonctions de l'émetteur-récepteur, les harmoniques ou l'image de l'horloge de l'unité centrale risquent d'apparaître sur certains emplacements des fréquences de réception. Dans ce cas, activez la fonction Permutation de battement.

**1** Entrez dans le mode Menu et accédez au menu nº 10 (B.SHIFT), ensuite appuyez sur **[F]**.

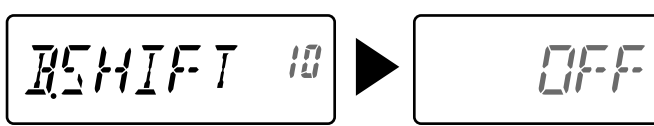

- **2** Tournez le **contrôle ENC** pour sélectionner "ON", ensuite appuyez sur **[F]** pour sauvegarder le réglage.
- **3** Appuyez sur **[MENU]** ou **[PTT]** pour quitter le mode Menu.

**Remarque :** L'état de permutation de battement peut être sauvegardé pour chaque canal mémoire.

# **VOX (TRANSMISSION ACTIVÉE PAR LA VOIX)**

VOX élimine le besoin de changer manuellement le mode de transmission chaque fois que vous désirez transmettre. L'émetteur-récepteur change automatiquement le mode de transmission lorsque le circuit VOX détecte que vous avez commencé à parler dans le microphone. Lorsque vous utilisez la fonction VOX, vous devez utiliser un casque téléphonique optionnel; le microphone et le haut-parleur internes sont trop proches l'un de l'autre pour être utilisés pour la fonction VOX.

Pour activer la fonction VOX :

**1** Entrez dans le mode Menu et accédez au menu nº 16 (VOX), ensuite appuyez sur **[F]**.

岳

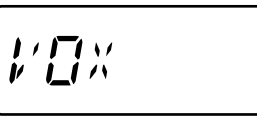

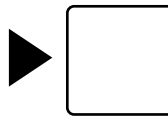

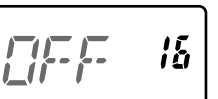

חו

- **2** Tournez le **contrôle ENC** pour sélectionner le niveau de gain VOX souhaité d' 1 (moindre sensibilité) à 9 (plus de sensibilité), ensuite appuyez sur **[F]** pour sauvegarder le réglage.
- **3** Appuyez sur **[MENU]** ou **[PTT]** pour quitter le mode Menu.
	- Lorsque VOX est activé, l'icône " W " apparaît sur l'afficheur.

- ◆ En mode Menu, la fonction VOX est temporairement désactivée.
- Comme le circuit VOX doit détecter la présence de votre voix, vous pouvez remarquer un léger délai dans la transmission; la toute première partie de votre message peut ne pas être transmis.
- ◆ VOX ne peut pas être utilisé avec un microphone / haut-parleur optionnel.

# **GAIN VOX**

Pour profiter de la fonction VOX, prenez le temps de régler de manière adéquate le niveau de gain VOX. Ce niveau contrôle le circuit VOX pour détecter la présence ou absence de votre voix.

Il existe 2 manières de régler le gain VOX.

### **Lorsque la fonction VOX est activée :**

**1** Parlez dans le microphone du casque téléphonique en utilisant votre ton de voix normale pour transmettre.

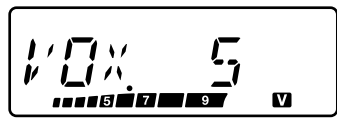

- Si la transmission ne commence pas, réglez à nouveau le gain VOX pour que l'émetteurrécepteur transmette lorsque vous parlez. Pour régler à nouveau le gain, appuyez sur **[PTT]** et maintenez appuyé, ensuite tournez le **contrôle ENC** pour sélectionner un niveau de gain plus sensible.
- Lorsque vous réglez à nouveau le gain, vous pouvez relâcher **[PTT]**. L'émetteur-récepteur restera en mode Réglage pendant 5 secondes environ.
- **2** Réglez le gain VOX en tournant le **contrôle ENC** jusqu'à ce que la fiabilité de l'émetteur-récepteur change en mode transmission chaque fois que vous parlez.

### **À partir du menu :**

- **1** Entrez dans le mode Menu et accédez au menu nº 16 (VOX), ensuite appuyez sur **[F]**.
- **2** Tournez le **contrôle ENC** pour sélectionner le niveau de gain VOX souhaité d' 1 (moindre sensibilité) à 9 (plus de sensibilité), ensuite appuyez sur **[F]** pour sauvegarder le réglage.
- **3** Appuyez sur **[MENU]** ou **[PTT]** pour quitter le mode Menu.

# **VOX OCCUPÉ**

Vous pouvez configurer l'émetteur-récepteur pour forcer VOX à transmettre même si l'émetteur-récepteur reçoit un signal.

**1** Entrez dans le mode Menu et accédez au menu nº 17 (VOX.BSY), ensuite appuyez sur **[F].**

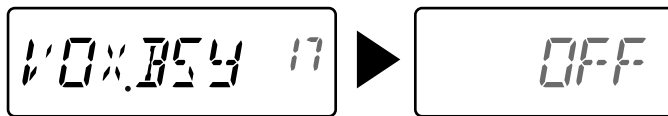

- **2** Tournez le **contrôle ENC** pour sélectionner "ON", ensuite appuyez sur **[F]** pour sauvegarder le réglage.
- **3** Appuyez sur **[MENU]** ou **[PTT]** pour quitter le mode Menu.

**Remarque :** Vous pouvez appuyez sur **[PTT]** ou **[PF]** (si 1750 Hz est programmé) pour transmettre, quelque soit le réglage du Menu Nº 17.

# **TEMPS DE DÉLAI VOX**

Si l'émetteur-récepteur revient en mode réception trop rapidement après vous être arrêté de parler, la fin de votre signal peut ne pas être transmis. Afin d'éviter cela, sélectionnez un temps de délai approprié qui permette de transmettre votre signal entier, avant que le mode de transmission s'arrête. Cependant, ne définissez pas un délai trop long.

**1** Entrez dans le mode Menu et accédez au menu nº 18 (VOX.DLY), ensuite appuyez sur **[F]**.

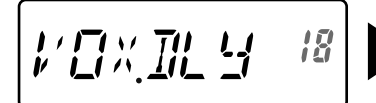

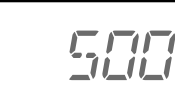

រន្ត

- **2** Tournez le **contrôle ENC** pour sélectionner le temps de délai souhaité 250 / 500 (par défaut) / 750 / 1000 / 1500 / 2000 / 3000 ms, ensuite appuyez sur **[F]** pour sauvegarder le réglage.
- **3** Appuyez sur **[MENU]** ou **[PTT]** pour quitter le mode Menu.

#### **Remarques :**

- Si vous appuyez sur **[PTT]** lorsque la fonction VOX est activée, le temps de délai n'est pas réflété dans le signal de transmission.
- Si vous appuyez sur **[PF]** (si 1750 Hz est programmé) pour transmettre une tonalité 1750, le temps de délai VOX n'est pas réflété.
- Si la fonction DCS est activée, l'émetteur-récepteur reste en mode de transmission pendant une durée établie par le temps de délai VOX. Ensuite il envoie un code de coupure pour fermer le silencieux de la partie réceptrice.

## **TEMPORISATEUR D'ARRÊT**

Le temporisateur d'arrêt limite la durée de transmission. Juste avant que l'émetteur-récepteur s'arrête de transmettre, un bip d'alarme sonne. Cette fonction est nécessaire pour protéger l'émetteur-récepteur de dommages thermiques et ne peut donc pas être désactivée.

**1** Entrez dans le mode Menu et accédez au menu nº 19 (TOT), ensuite appuyez sur **[F].**

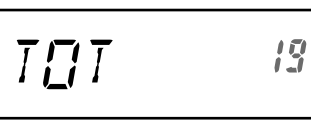

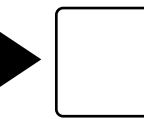

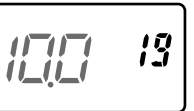

- **2** Tournez le **contrôle ENC** pour sélectionner le temps souhaité de 0,5 / 1,0 / 1,5 / 2,0 / 2,5 / 3,0 / 3,5 / 4,0 / 4,5 / 5,0 /10,0 (par défaut) minutes, ensuite appuyez sur **[F]** pour sauvegarder le réglage.
- **3** Appuyez sur **[MENU]** ou **[PTT]** pour quitter le mode Menu.

**Remarque :** Un bip d'alarme sonne même si vous réglez le Menu No. 2 (BEEP) sur OFF.

## **VERROUILLAGE CANAL OCCUPÉ**

Cette fonction est utilisée dans le but d'éviter de transmettre sur un canal ou une fréquence que quelqu'un d'autre utilise actuellement. Lorsqu'elle est activée, un bip d'erreur sonne et vous ne pouvez pas transmettre même si vous appuyez sur **[PTT]**.

**1** Entrez dans le mode Menu et accédez au menu nº 20 (BCL), ensuite appuyez sur **[F]**.

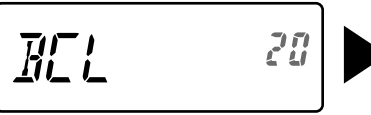

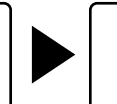

- **2** Tournez le **contrôle ENC** pour sélectionner "ON", ensuite appuyez sur **[F]** pour sauvegarder le réglage.
- **3** Appuyez sur **[MENU]** ou **[PTT]** pour quitter le mode Menu.

# **SUPPRESSION DE TRANSMISSION**

Vous pouvez inhiber la transmission pour éviter que des personnes non autorisées transmettent ou éviter d'éliminer accidentellement la transmission lors du transport de l'émetteurrécepteur.

**1** Entrez dans le mode Menu et accédez au menu nº 21 (TX.INH), ensuite appuyez sur **[F].**

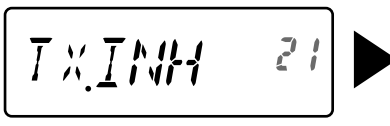

$$
\boxed{\text{EFE} \cdot 21}
$$

- **2** Tournez le **contrôle ENC** pour sélectionner "ON", ensuite appuyez sur **[F]** pour sauvegarder le réglage.
- **3** Appuyez sur **[MENU]** ou **[PTT]** pour quitter le mode Menu.

# **SENSIBILITÉ DU MICROPHONE**

Vous pouvez sélectionner un niveau de sensibilité du microphone de bas, moyen (par défaut) ou élevé.

**1** Entrez dans le mode Menu et accédez au menu nº 22 (M.SENS), ensuite appuyez sur **[F].**

$$
\begin{bmatrix} MCEMZ & 22 \end{bmatrix} \triangleright \begin{bmatrix} MEDILHM & 22 \end{bmatrix}
$$

- **2** Tournez le **contrôle ENC** pour sélectionner le niveau de sensibilité souhaitée, ensuite appuyez sur **[F]** pour sauvegarder le réglage.
- **3** Appuyez sur **[MENU]** ou **[PTT]** pour quitter le mode Menu.

# **TOUCHES DE FONCTION PROGRAMMABLES**

# **TOUCHE PF DE L'ÉMETTEUR-RÉCEPTEUR**

C'est la touche **[PF]** (Fonction programmable) de l'émetteur-récepteur. Vous pouvez attribuer votre fonction souhaitée à cette touche.

**1** Entrez dans le mode Menu et accédez au menu nº 23 (PF KEY), ensuite appuyez sur **[F]**.

$$
\boxed{\mathit{PF} \quad \mathit{KEH} \quad \mathit{23}} \blacktriangleright \boxed{\text{MI}}
$$

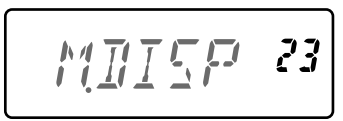

**2** Tournez le **contrôle ENC** pour sélectionner la fonction souhaitée pour la touche, ensuite appuyez sur **[F]** pour sauvegarder le réglage. Les fonctions programmables disponibles sont :

 M.DISP (Type d'affichage mémoire) / 1750/ WX <seulement type TH-K20A type K> / N.FM / PR.SCAN (Balayage prioritaire).

Réglage par défaut : TH-K20A type K : WX, TH-K20A / TH-K40A type M : M.DISP TH-K20E/ TH-K40E (Type E): 1750

**3** Appuyez sur **[MENU]** ou **[PTT]** pour quitter le mode Menu.

# **TOUCHES PF MICROPHONE**

Il existe 3 touches PF (Fonction programmable) de microphone : [PF1], [PF2], et [PF3]. Vous pouvez attribuer votre fonction souhaitée à ces 3 touches.

**1** Entrez dans le mode Menu et accédez au Menu nº 24 (PF 1) et/ou Menu nº 25 (PF 2) et/ou Menu nº 26 (PF 3), ensuite appuyez sur **[F]**.

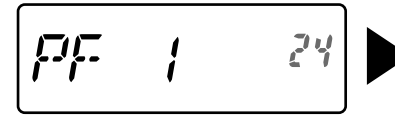

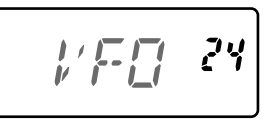

**2** Tournez le **contrôle ENC** pour sélectionner la fonction souhaitée pour la touche, ensuite appuyez sur **[F]** pour sauvegarder le réglage. Les fonctions programmables disponibles sont :

 VFO/ MR/ CALL/ UP/DOWN/ TONE/ T.SEL/ SHIFT/ REV/ 1750/ WX <seulement TH-K20A type K >/ N.FM/ PR.SCAN (Balayage prioritaire)/ M.DISP (Type d'affichage mémoire)/ SQL/ LOW/ STEP/ L.OUT (Verrouillage canal mémoire)/ MONI/ LAMP

**3** Appuyez sur **[MENU]** ou **[PTT]** pour quitter le mode Menu.

# **VERROUILLAGE TOUCHE MICROPHONE**

La fonction de verrouillage de la touche Microphone verrouillera les touches PF du microphone.

**1** Entrez dans le mode Menu et accédez au menu nº 27 (MIC.LK), ensuite appuyez sur **[F]**.

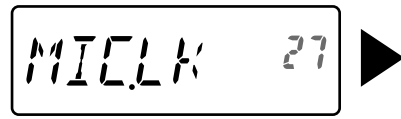

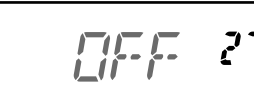

- **2** Tournez le **contrôle ENC** pour sélectionner "ON", ensuite appuyez sur **[F]** pour sauvegarder le réglage.
- **3** Appuyez sur **[MENU]** ou **[PTT]** pour quitter le mode Menu.

# **TYPE DE BLOC-PILES**

Définissez le type de batterie pour que le type de batterie corresponde à celui utilisé dans l'émetteur-récepteur. Si le type de batterie n'est pas établi correctement, l'indicateur de batterie n'affichera pas l'alimentation correcte de batterie lors de la transmission.

**1** Entrez dans le mode Menu et accédez au menu nº 34 (BATT), ensuite appuyez sur **[F]**.

$$
\boxed{\text{BATT} \qquad \text{34}} \blacktriangleright \boxed{\text{LT-THM} \quad \text{34}}
$$

- **2** Tournez le **contrôle ENC** pour sélectionner le type de batterie à "LI-ION" (Batterie de lithium ion) ou "ALKALI" (batterie alcaline), ensuite appuyez sur **[F]** pour sauvegarder le réglage.
- **3** Appuyez sur **[MENU]** ou **[PTT]** pour quitter le mode Menu.

L'alerte Météo est seulement disponibles pour les États-Unis et le Canada. Lorsqu'elle est activée, cette fonction vérifiera les tonalités NOAA 1050 Hz reçues. Lorsque la tonalité est reçue, la tonalité d'alerte météo sonnera.

# **ACTIVATION / DÉSACTIVATION DE L'ALERTE MÉTÉO**

**1** Entrez dans le mode Menu et accédez au menu nº 35 (WX.ALT), ensuite appuyez sur **[F]**.

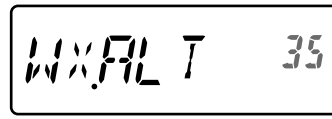

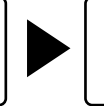

$$
\mathbb{E}[\mathbb{F} \mid 35]
$$

- **2** Tournez le **contrôle ENC** pour sélectionner "ON", ensuite appuyez sur **[F]** pour sauvegarder le réglage.
- **3** Appuyez sur **[MENU]** ou **[PTT]** pour quitter le mode Menu.
	- Lorsqu'elle est activée, l'icône " WX " apparaît sur l'afficheur.
	- $\frac{1}{2}$  orsqu'un signal est reçu, l'icône "  $\frac{1}{2}$ " clignote.

# **CANAL MÉTÉO**

Que l'alerte Météo soit activée ou non, vous pouvez encore avoir accès aux canaux Météo.

- Lorsque vous rappelez le canal Call, vous ne pouvez pas modifier le canal Météo.
- **1** Appuyez sur la touche programmée avec la fonction **[WX]**.
- **2** Tournez le **contrôle ENC** pour sélectionne votre canal souhaité.

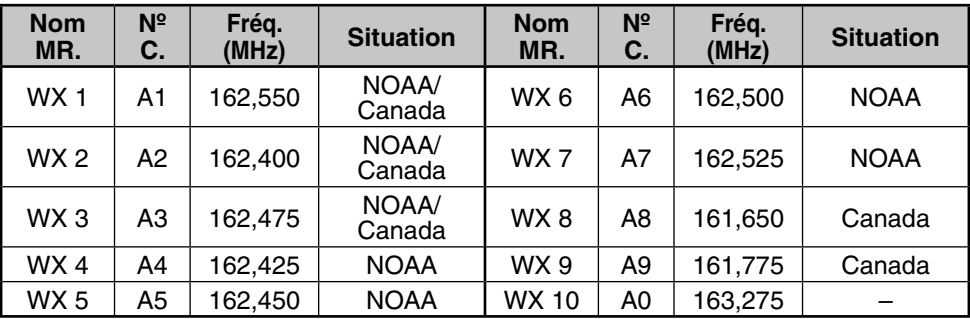

# **BALAYAGE CANAL MÉTÉO**

Le canal mémoire pour l'alerte météo est le seul à être balayé.

Appuyez sur la touche programmée avec la fonction **[WX]** pour démarrer le balayage du canal Météo.

- Le balayage s'arrête lorsque le canal avec le niveau de signal le plus élevé est reçu.
- Le balayage de mémoire s'arrête lorsque vous réalisez n'importe quelle opération autre que **[LAMP]**, **[MONI]**, **[Key Lock]** (**[F] (1s)**), et **contrôle ENC**.

## **Accessoires optionnels**

Les options suivantes sont disponibles pour cet émetteur-récepteur :

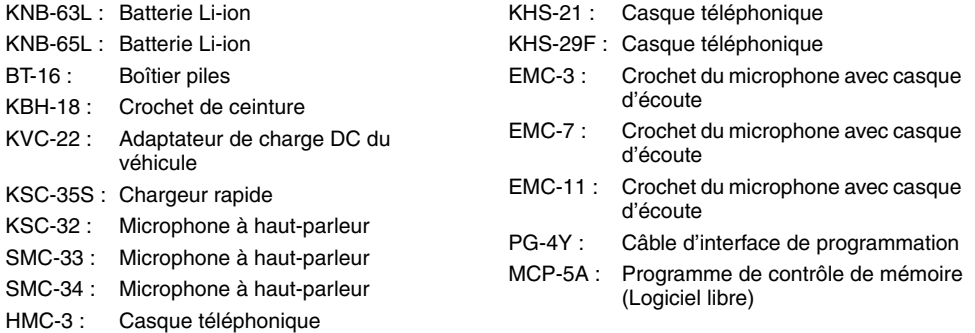

**Remarque :** Les accessoires optionnels de cet émetteur-récepteur peuvent changer, post-production. (Les nouvelles options peuvent être disponibles et / ou les options actuelles peuvent ne plus être fabriquées.) Veuillez consulter le(s) catalogue(s) d'options pour les émetteurs-récepteurs correspondants.

Pour télécharger le logiciel MCP-5A, allez à : https://www.kenwood.com/i/products/info/amateur/software\_download.html

**Remarque :** Cette URL peut être modifiée sans avertissement préalable.

## **Maintenance**

**INFORMATION GÉNÉRALE :** Ce produit a été aligné et testé en usine selon les spécification avant expédition. Une tentative d'entretien ou un alignement sans l'autorisation du fabricant peut annuler la garantie du produit.

**ENTRETIEN:** Lorsque vous renvoyez ce produit pour réparation, envoyez le produit complet, emballé dans sa boîte d'origine et matériel d'emballage au revendeur KENWOOD autorisé où vous l'avez acheté, ou à n'importe quel centre KENWOOD autorisé. Ajoutez une description complète du(des) problème(s) rencontré(s). Ajoutez votre numéro de téléphone ainsi que votre nom et adresse au cas où le technicien devrait vous contacter. Si disponible, ajoutez votre numéro de fax et adresse e-mail. Ne renvoyez pas les éléments accessoires sauf si vous pensez qu'ils ont une relation directe avec le problème. Une copie du rapport d'entretien vous sera retournée avec le produit.

**NOTE D'ENTRETIEN :** Si vous désirez communiquez au sujet d'un problème technique ou de fonctionnement, veuillez rédiger une note ligible, courte, complète et précise. Aidez-nous en nous fournissant le suivant :

- Modèle et numéro de série de l'équipement
- Question ou problème rencontré
- Autre équipement dans votre station appartenant au problème

**ATTENTION:** N'emballez pas l'équipement dans du papier journal plié pour l'expédition! De graves dommages peuvent se produire pendant la manipulation ou expédition.

#### **Remarques :**

- Enregistrez la date d'achat, le numéro de serie et le revendeur où ce produit à été acheté.
- Pour votre information, conservez un enregistrement écrit de toute maintenance réalisée sur ce produit.
- Si vous réclamez un service sous garantie, veuillez inclure une photocopie de la facture de vente ou tout autre document d'achat indiquant la date de la vente.

**NETTOYAGE :** Pour nettoyer la boîte de ce produit, utilisez un détergent neutre (pas chimique agressif) et un chiffon humide.

### **DÉPANNAGE**

Les problèmes décrits dans ce tableau sont des dysfonctionnements communément rencontrés et ne sont normalement pas causés par une défaillance de circuit.

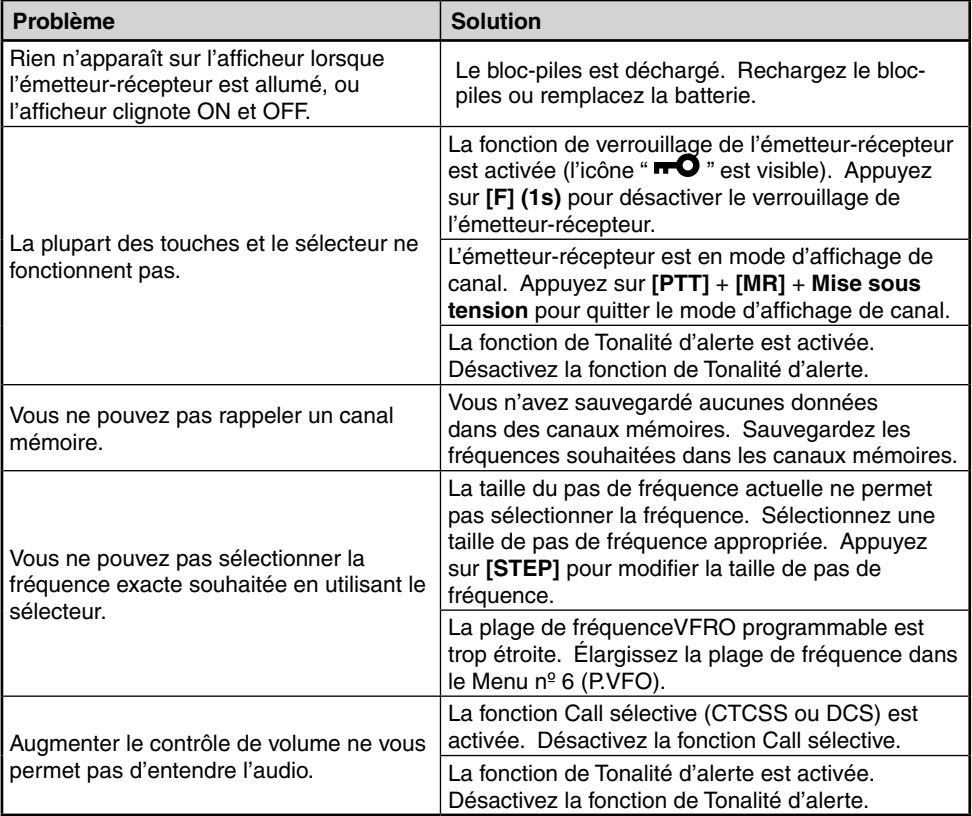

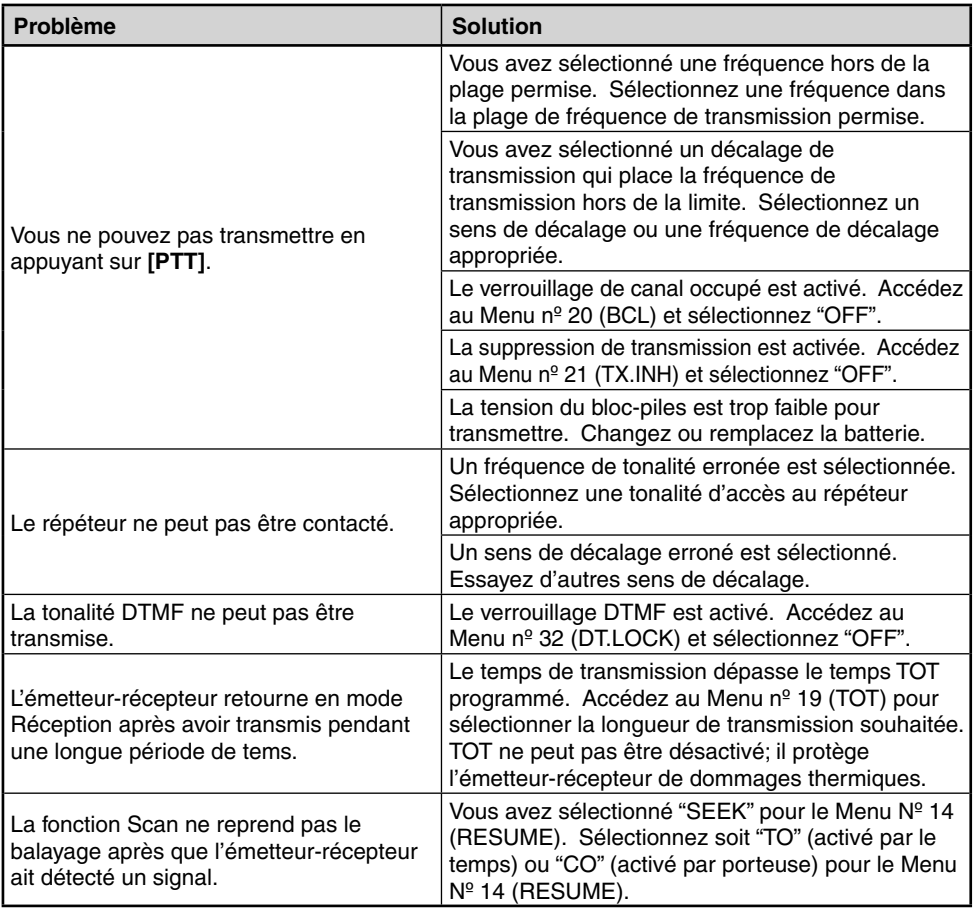

#### **REMARQUES DE FONCTIONNEMENT**

L'émetteur-récepteur a été conçu et fabriqué pour éviter de possibles problèmes techniques de matériel. Cependant, vous pouvez remarquer les symptômes suivants lorsque vous utilisez l'émetteurrécepteur. Ces symptômes ne sont pas des dysfonctionnements.

**Signaux de réception en ville :** Lorsque vous recevez des signaux en ville, l'indicateur d'antenne entier du récepteur peut s'allumer sans recevoir de signaux forts. Cela se produit lorsque l'amplificateur RF dans le récepteur est surchargé par des signaux d'interférences forts à proximité.

**Transmission :** Si vous transmettez continuellement pendant une durée de temps prolongée à forte puissance, l'émetteur-récepteur peut chauffer. Si vous continuez ou transmettez à plusieurs reprises avant que l'émetteur-récepteur ne refroidisse, le protecteur thermique diminuera progressivement l'alimentation de sortie à 1 W.

**Battements internes :** Sur certains points de la fréquence, le mètre S se déplace sans recevoir de signaux ou vous ne pouvez pas recevoir de signaux. Cela est inévitable lorsque vous utilisez des récepteurs superhétérodynes. Si cela se produit, accédez au Menu Nº 10 (B.SHIFT) et sélectionnez "ON". Cependant, les fréquences suivantes de battement interne ne peuvent pas être éliminées.

**TH-K20A/E:** 152,69375 / 152,695 / 152,7 / 152,705 /152,70625 / 153,59375 / 153,595 / 153,6 / 153,605 / 153,60625 / 172,79375 / 172,795 / 172,8 / 172,805 / 172,80625 (MHz)

**TH-K40A/E:** 403,19375 / 403,195 / 403,2 / 403,205 / 403,20625 / 422,39375 / 422,395 / 422,4 / 422,405 / 422,40625 / 441,59375 / 441,595 / 441,6 / 441,605 / 441,60625 / 460,79375 / 460,795 / 460,8/ 460,805 / 460,80625 (MHz)

# **RÉINITIALISATION ÉMETTEUR-RÉCEPTEUR**

Il existe 2 types de réinitialisations de l'émetteur-récepteur disponibles :

### **Réinitialisation partielle**

Utilisez pour initialiser tous les réglages autre que les canaux mémoire et les canaux mémoire DTMF.

### **Réinitialisation complète**

Utiliser pour initialiser tous les réglages de l'émetteur-récepteur que vous avez personnalisés.

Il existe 2 manières de réaliser une réinitialisation de l'émetteur-récepteur : à l'aide de touche et en accédant au mode Menu.

# **À L'AIDE DE TOUCHE**

- **1** Mettez l'émetteur-récepteur hors tension.
- **2** Appuyez sur **[F]** + **Mise sous tension**.
	- Tous les indicateurs sont allumés.
- **3** Appuyez sur **[F]**.
- **4** Tournez le **contrôle ENC** et sélectionnez votre type de réinitialisation souhaitée : "PA. RST" (Réinitialisation partielle) ou "FL.RST" (Réinitialisation complète).

$$
FPFST
$$

$$
FLFSTF
$$

- **5** Appuyez sur **[F]**.
	- "SURE ?" apparaît.
- **6** Appuyez sur **[F]** à nouveau pour réinitialiser l'émetteur-récepteur.

**Remarque :** Lorsque la fonction Verrouillage est activée, vous ne pouvez pas réinitialiser l'émetteurrécepteur à l'aide de touche.

# **À L'AIDE DU MENU**

**1** Entrez dans le mode Menu et accédez au menu nº 99 (RESET), ensuite appuyez sur **[F]**.

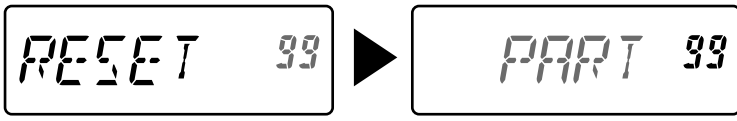

- **2** Tournez le **contrôle ENC** et sélectionnez votre type de réinitialisation souhaitée : "PART" (Réinitialisation partielle) ou "FULL" (Réinitialisation complète).
- **3** Appuyez sur **[F]**.
	- "SURE ?" apparaît.
- **4** Appuyez sur **[F]** à nouveau pour réinitialiser l'émetteur-récepteur.

# **SPÉCIFICATIONS**

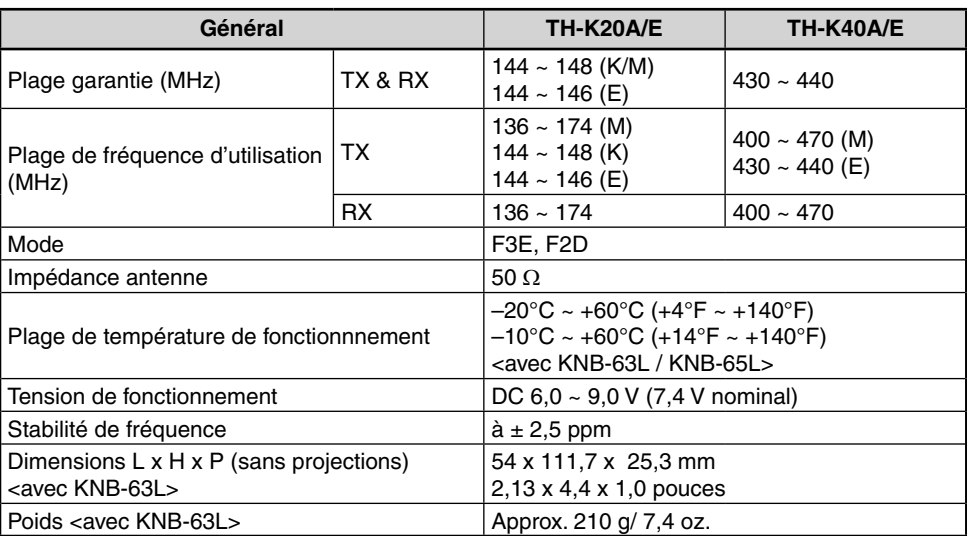

**Remarque :** Toutes les spécifications sont garanties dans la bande radioamateur.

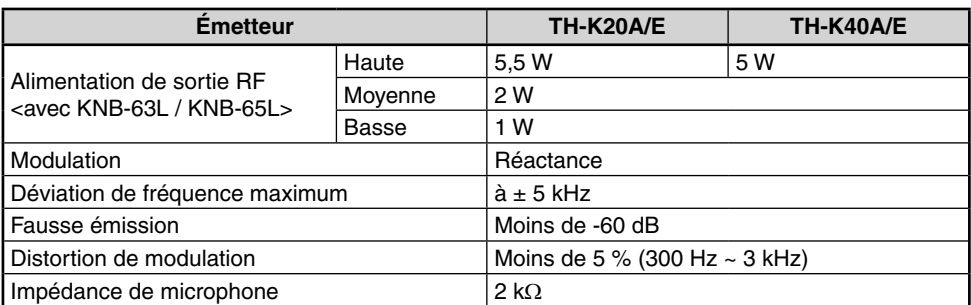

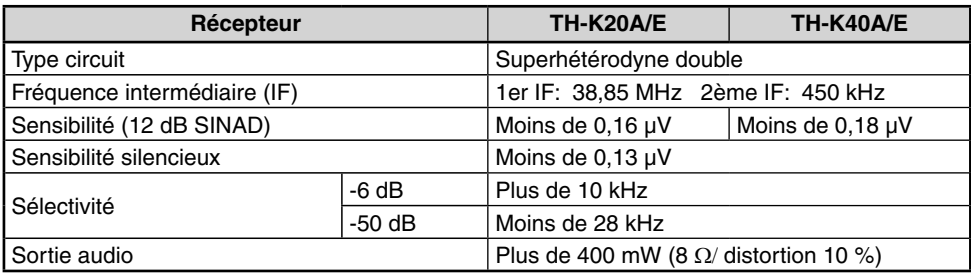

Les spécifications sont sujettes à modifications sans avertissement préalable dues aux développements technologiques.

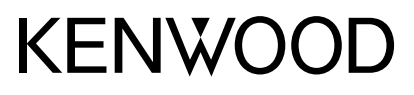

© 2019 JVCKENWOOD Corporation

 $C<sub>6</sub>$